### สำหรับธนาคารที่รองรับลงทะเบียนพร้อมทำรายการยืนยันตัวตน (Uplift & Enroll on-the-fly) :  กรณีลูกค้าเคย Dip Chip สามารถลงทะเบียนผ่านรายการคำขอยืนยันตัวตนได้เลย **ได้แก่ BBL, KBANK, KKPB, CIMBT, GSB**

หมายเหตุ: ข้อมูลล่าสุด ณ Nov 2021 ทั้งนี้ข้อมูลอาจเปลี่ยนแปลงได้ กรุณาตรวจสอบกับธนาคารผู้ให้บริการ IdP อีกครั้ง

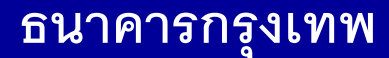

## **กรณีท ารายการส าเร็จ (Complete)**

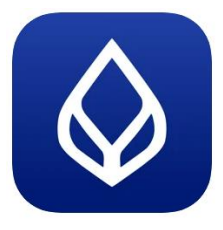

### **Application : Bualaung mBanking**

ลูกค้าสามารถ Enroll On-the-fly ได้โดยหลังจากได้รับแจ้ง Push Notification จาก RP แล้ว พอกดที่ Notification จะพาลูกค้าไปยัง Flow การลงทะเบียนบริการ NDID และหลังจากที่ลงทะเบียนเรียบร้อยแล้ว ก็สามารถท ารายการยืนยันตัวตนต่อได้ทันที

ได ้รับ Push Notification

**การรลงทะเบียนบริการ NDID (Enrollment)**

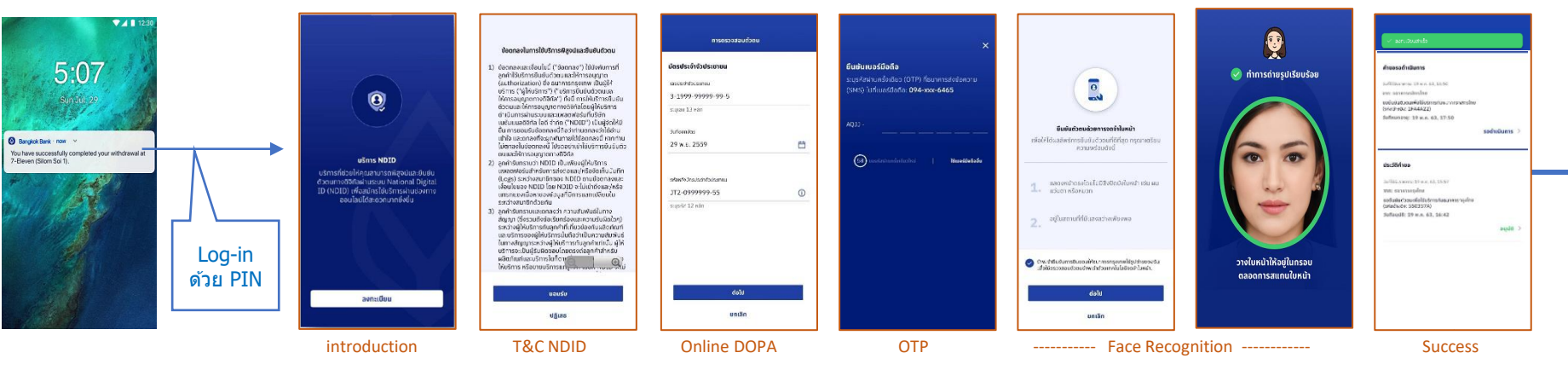

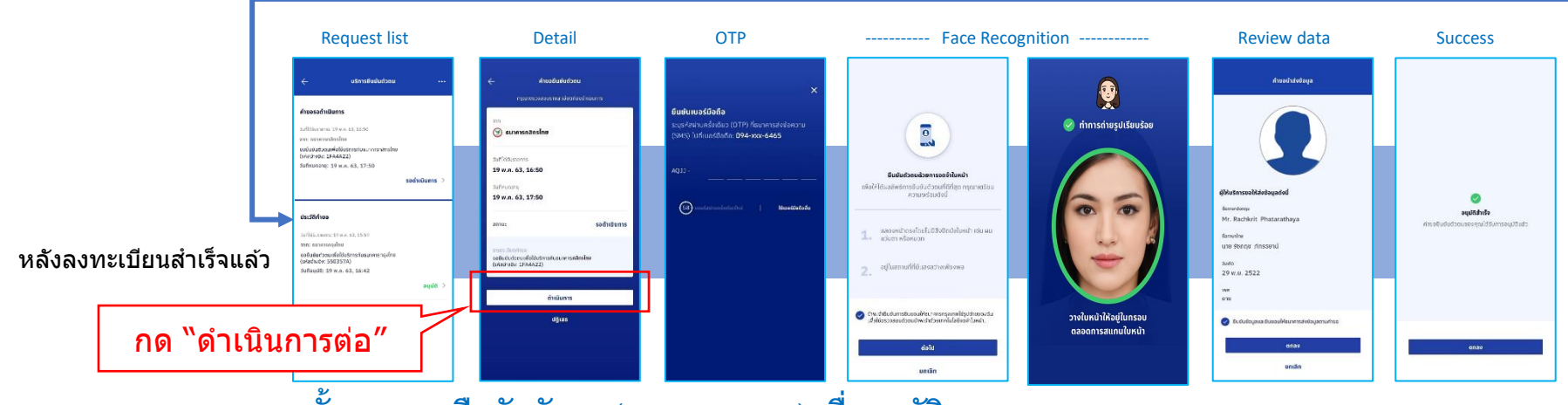

**ขั้นตอนการยนืยันตัวตน (Authentication) เพอื่ อนุมัตริายการ**

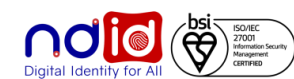

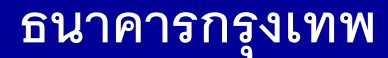

# **Application : Bualaung mBanking กรณีท ารายการปฏิเสธ (Reject)**

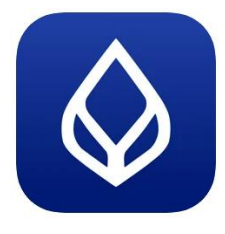

ลูกค้าสามารถ Enroll On-the-fly ได้โดยหลังจากได้รับแจ้ง Push Notification จาก RP แล้ว พอกดที่ Notification จะพาลูกค้าไปยัง Flow การลงทะเบียนบริการ NDID และหลังจากที่ลงทะเบียนเรียบร้อยแล้ว ก็สามารถท ารายการยืนยันตัวตนต่อได้ทันที

ได ้รับ Push Notification

### กำรรลงทะเบียนบริกำร NDID (Enrollment)

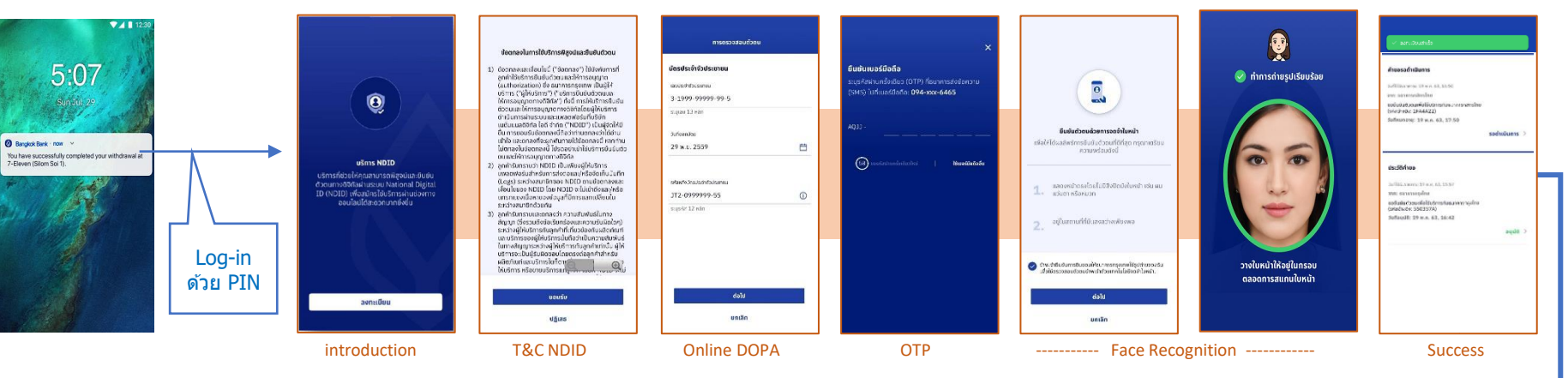

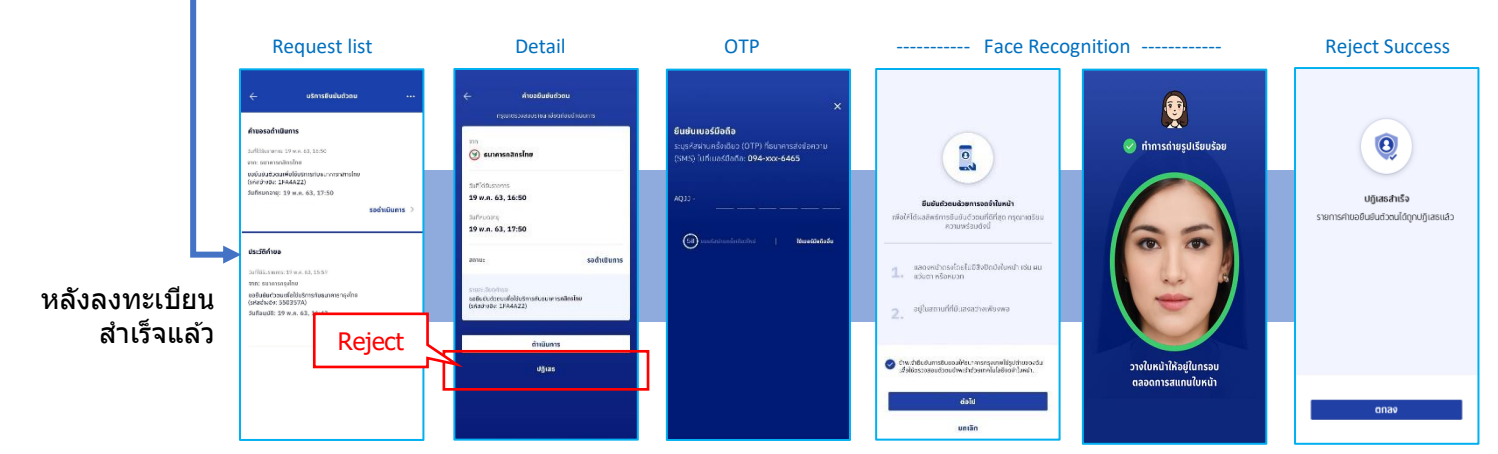

ขั้นตอนกำรยืนยันตัวตน (Authentication) เพื่อปฏิเสธรำยกำร

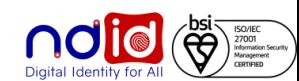

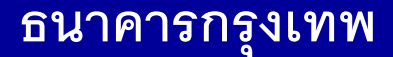

**Application : Bualaung mBanking กรณีไม่มีตัวตนบน Digital ID**

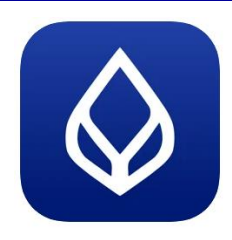

- **IdP ไม่มีNotification แจ ้ งล ู กค ้ า**
- **กรณีRP V.5 จะได้รับ Response Code จาก BBL ท ี backend**

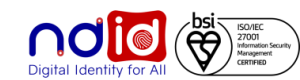

# **Application : K+ กรณีท ารายการส าเร็จ (Complete) 1/2**

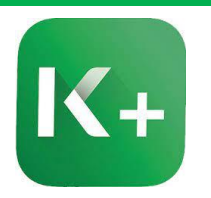

ี <mark>ลูกค้าได้รับแจ้งเตือนที่ 1</mark> สำหรับ การลงทะเบียนและยืนยันตัวตน

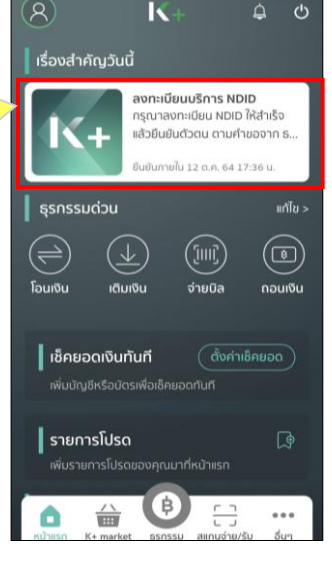

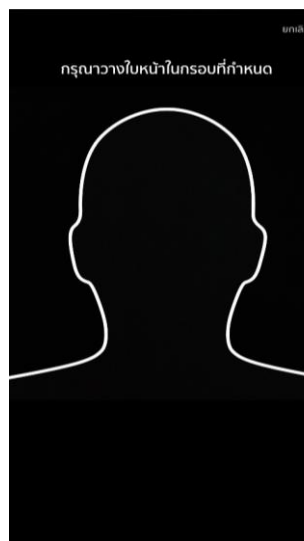

### $\odot$ **NDID** รายละเอียดบริการ

บริการเอ็นดีไอดี (NDID) คือบริการยืนยันตัวตนรูป แบบดิจิทัล เพื่อขอสมัครหรือใช้บริการต่างๆ ของ ภาครัฐและภาคเอกชน

ช่วยอำนวยความสะดวกให้คุณในการสมัครบริการ ผ่านช่องทางออนไลน์ โดยไม่ต้องเดินทางไปที่สาขา หรือสำนักงานเพื่อทำการแสดงตน

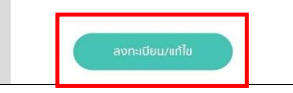

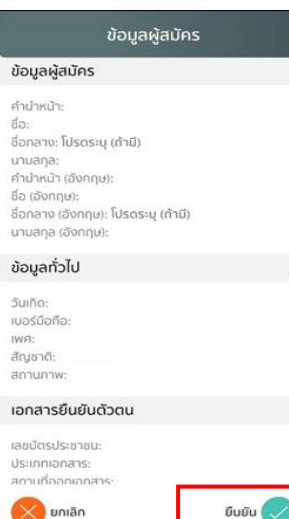

### **NDID**

### ข้อกำหนดและเงื่อนไขการใช้บริการพิสูจน์และยืนยันตัว ตนทางดิจิทัล (Digital ID Services)

ผู้ใช้บริการตกลงใช้บริการพิสูจน์และยืนยันตัวตน ทางดิจิทัล (Digital ID Services) หรือชื่ออื่นที่ บมจ.ธนาคารกสิกรไทย ("ธนาคาร") พิจารณา เปลี่ยนแปลงตามที่ธนาคารเห็นสมควร โดยตกลงผูกพัน และปฏิบัติตามข้อกำหนดและเงื่อนไขการใช้บริการพิสจน์ และยืนยันตัวตนทางดิจิทัล (Digital ID Services) ฉบับนี้ ("เงื่อนไขการใช้บริการฉบับนี้") ดังต่อไปนี้

1. เงื่อนไขการใช้บริการฉบับนี้ใช้บังคับกับการใช้บริการ และการเข้าร่วมของผู้ใช้บริการในบริการพิสูจน์และ ยืนยันตัวตนทางดิจิทัลและการทำธุรกรรมอื่น ๆ ที่เกี่ยว เนื่องกับธนาคาร ในฐานะที่เป็นผู้ให้บริการ (ซึ่งต่อไปนี้จ เรียกว่า "บริการพิสูจน์และยืนยันตัวตนทางดิจิทัล" หรือ "NDID Services" หรือ "บริการ") ทั้งนี้ การให้บริการ พิสูจน์และยืนยันตัวตนทางดิจิทัลโดยธนาคารจะดำเนิน การผ่านระบบการพิสจน์และยืนยันตัวตนทางดิจิทัล ("Digital ID Platform") ที่ บริษัท เนชั่นแนลดิจิทัล ไอดี จำกัด ("NDID") เป็นผู้จัดให้มีขึ้น ทั้งนี้ ผู้ใช้บริการรับ ทราบและตกลงว่า การยอมรับเงื่อนไขการใช้บริการ  $\times$  ไม่ยอมรับ songn V

เทะเบียน NDID

ธนาคารได้คำร้องขอลงทะเบียน NDID เรียบร้อย

ฉันต้องทำอย่างไรต่อ?

รอรับการแจ้งเตือนเพื่อยืนยันตัวตน

เปียนบริการ NDID ไห้คณเรื่

**ลูกค้าได้รับแจ้งเตือนที่2**  ว่าระบบลงทะเบียนสำเร็จ

### การพิสูจน์และยืนยันตัวตน

เพื่อความปลอดภัยในการทำธุรกรรมของคุณ ธนาคารจะเก็ งบรวม ใช้ และเปิดเผยข้อมูลภาพจำลองใบหน้า (Biometric nformation) ของคุณ สำหรับการพิสูจน์และยืนยันตัวตนด้วย ทคโนโลยีระบบจดจำใบหน้า (Face Recognition) เพื่อใช้ในการ สมัครใช้ หรือเปลี่ยนแปลงบริการกับธนาคาร

โปรดดรายละเอียดอื่นๆ และสิทธิในนโยบายการค้มครองข้อเ โวนบุคคลในเว็บไซด์ <u>https://kbank.co/PDPA\_TH\_KPLUS</u>

ข้าพเจ้ารับทราบและยินยอมให้ธนาคารเก็บรวบรวม ใช้ และเป็ เยข้อมูลภาพจำลองใบหน้าของข้าพเจ้าเพื่อวัตถุประสงค์ข้างต้น

หมายเหตุ: หากคุณไม่ให้ความยินยอม คุณจะไม่สามารถสมัค ์ หรือเปลี่ยนแปลงบริการนี้ได้ เนื่องจากธนาคารจำเป็นต้องพิสูจ ะยืนยันตัวตนของคุณผ่านเทคโนโลยีระบบจดจำในหน้า (Face ecognition)

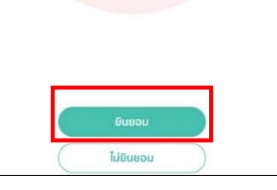

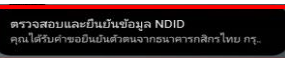

ธนาคารได้คำร้องขอลงทะเบียน NDID เรียบร้อย

ฉันต้องทำอย่างไรต่อ?

 $\triangle$ 

รอรับการแจ้งเตือนเพื่อยืนยันตัวตน

**ลูกค้าได้รับแจ้งเตือนที่3**  ให้ดำเนินการยืนยันตัวตน โดยลูกค้ากด ที่กระดิ่ง เพื่อด าเนินเลือกการยืนยัน ตัวตนตามการแจ้งเตือนดังกล่าว

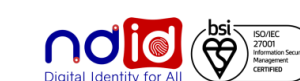

# **Application : K+ กรณีท ารายการส าเร็จ (Complete) 2/2**

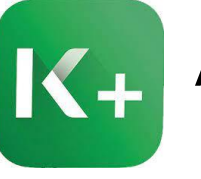

เข้าตรงกระดิ่ง เพื่อดูการแจ้ง เตือนการยืนยันตัวตน

ลูกค้าได้รับแจ้งเตือนเพื่อ ยืนยันตัวตน สามารถกด ่ รายละเอียดเพื่อดำเนินการ ยืนยันตัวตน

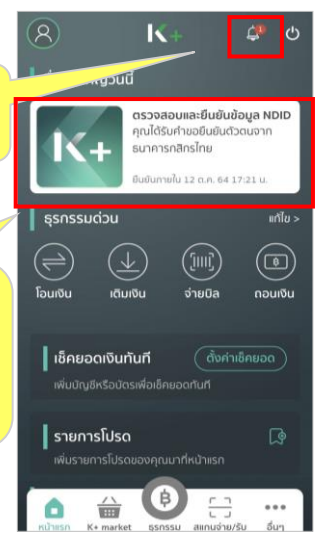

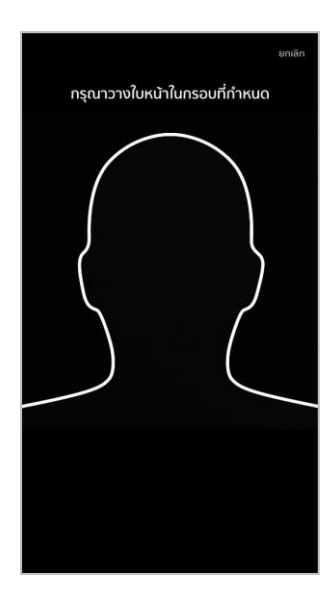

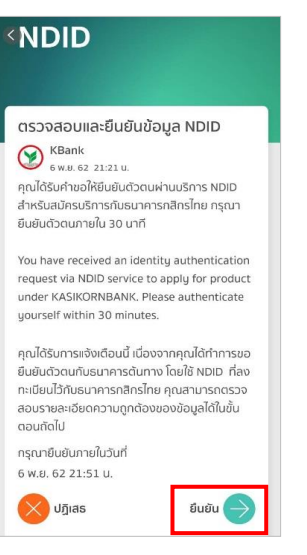

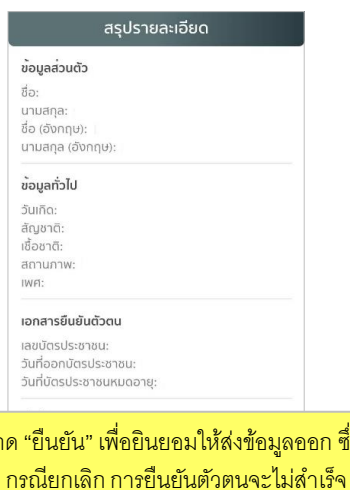

 $\overrightarrow{v}$ 

สัญชา

IWFI:

เลขบัด

ที่อยู่ที่ติดต่อได้

 $000000$  $\overline{7}$ 

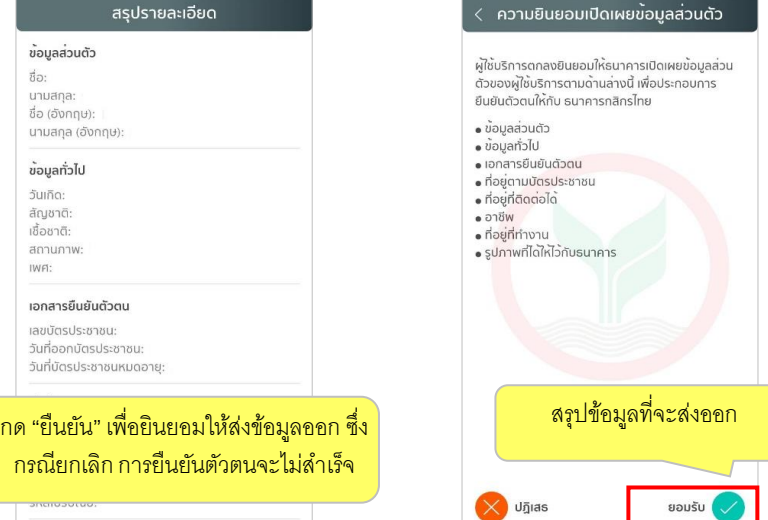

 $\times$ 

 $K_{+}$ 

กรุณาใส่รหัสผ่าน

 $\overline{2}$ 

5

8

 $\circ$ 

3

6

9

 $\left( \overline{x}\right)$ 

### 10:51 การพิสูจน์และยืนยันตัวตน

เพื่อความปลอดภัยในการทำธรกรรมของคณ ธนาคารจะเก็บ รวบรวม ใช้ และเปิดเผยข้อมลภาพจำลองในหน้า (Biometric Information) ของคุณ สำหรับการพิสูจน์และยืนยันตัวตนด้วย เทคโนโลยีระบบจดจำใบหน้า (Face Recognition) เพื่อใช้ในการ สมัครใช้ หรือเปลี่ยนแปลงบริการกับธนาคาร

โปรดดูรายละเอียดอื่นๆ และสิทธิในนโยบายการคุ้มครอง เวนบุคคลในเว็บไซด์ https://kbank.co/PDPA\_TH\_KPLUS

ช้าพเจ้ารับทราบและยินยอมให้ธนาคารเก็บรวบรวม ใช้ และเป็ เยข้อมูลภาพจำลองใบหน้าของข้าพเจ้าเพื่อวัตถุประสงค์ข้างต้น

หมายเหตุ: หากคุณไม่ให้ความยินยอม คุณจะไม่สามารถสมัค ใช้ หรือเปลี่ยนแปลงบริการนี้ได้ เนื่องจากธนาคารจำเป็นต้องพิสุจ และยืนยันตัวตนของคณผ่านเทคโนโลยีระบบจดจำในหน้า (Face Recognition)

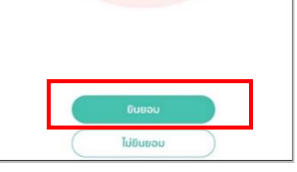

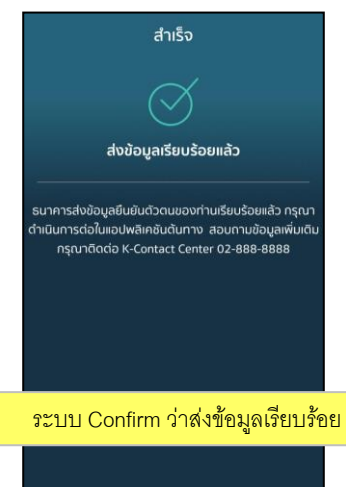

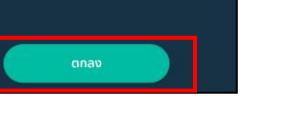

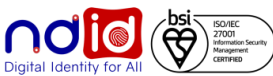

# **Application : K+ กรณีท ารายการปฏิเสธ (Reject) 1/2**

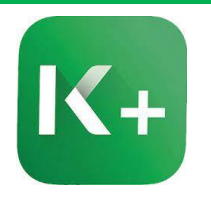

ี <mark>ลูกค้าได้รับแจ้งเตือนที่ 1</mark> สำหรับ การลงทะเบียนและยืนยันตัวตน

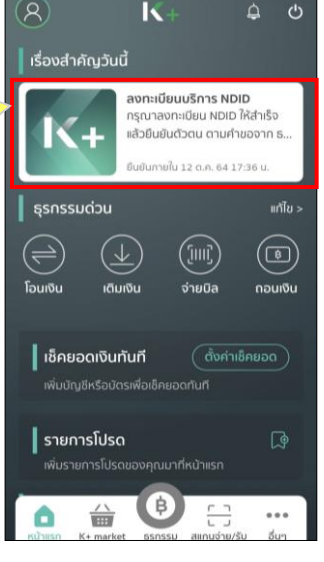

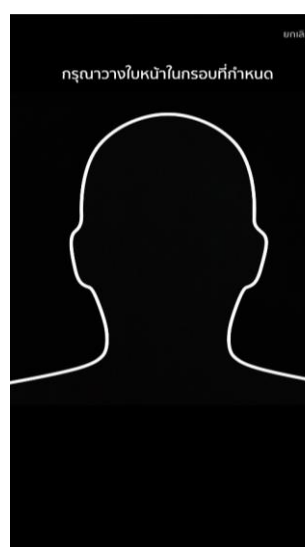

### $\odot$ **NDID** รายละเอียดบริการ

บริการเอ็นดีไอดี (NDID) คือบริการยืนยันตัวตนรูป แบบดิจิทัล เพื่อขอสมัครหรือใช้บริการต่างๆ ของ ภาครัฐและภาคเอกชน

ช่วยอำนวยความสะดวกให้คุณในการสมัครบริการ ผ่านช่องทางออนไลน์ โดยไม่ต้องเดินทางไปที่สาขา หรือสำนักงานเพื่อทำการแสดงตน

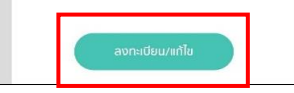

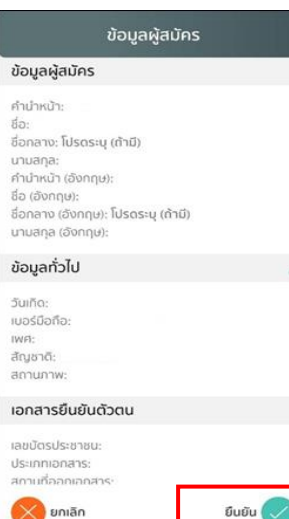

### **NDID**

### ข้อกำหนดและเงื่อนไขการใช้บริการพิสูจน์และยืนยันตัว ตนทางดิจิทัล (Digital ID Services)

ผู้ใช้บริการตกลงใช้บริการพิสูจน์และยืนยันตัวตน ทางดิจิทัล (Digital ID Services) หรือชื่ออื่นที่ บมจ.ธนาคารกสิกรไทย ("ธนาคาร") พิจารณา เปลี่ยนแปลงตามที่ธนาคารเห็นสมควร โดยตกลงผูกพัน และปฏิบัติตามข้อกำหนดและเงื่อนไขการใช้บริการพิสจน์ และยืนยันตัวตนทางดิจิทัล (Digital ID Services) ฉบับนี้ ("เงื่อนไขการใช้บริการฉบับนี้") ดังต่อไปนี้

1. เงื่อนไขการใช้บริการฉบับนี้ใช้บังคับกับการใช้บริการ และการเข้าร่วมของผู้ใช้บริการในบริการพิสูจน์และ ยืนยันตัวตนทางดิจิทัลและการทำธุรกรรมอื่น ๆ ที่เกี่ยว เนื่องกับธนาคาร ในฐานะที่เป็นผู้ให้บริการ (ซึ่งต่อไปนี้จ เรียกว่า "บริการพิสูจน์และยืนยันตัวตนทางดิจิทัล" หรือ "NDID Services" หรือ "บริการ") ทั้งนี้ การให้บริการ พิสูจน์และยืนยันตัวตนทางดิจิทัลโดยธนาคารจะดำเนิน การผ่านระบบการพิสจน์และยืนยันตัวตนทางดิจิทัล ("Digital ID Platform") ที่ บริษัท เนชั่นแนลดิจิทัล ไอดี จำกัด ("NDID") เป็นผู้จัดให้มีขึ้น ทั้งนี้ ผู้ใช้บริการรับ ทราบและตกลงว่า การยอมรับเงื่อนไขการใช้บริการ  $\times$  ไม่ยอมรับ songn V

เทะเบียน NDID

ธนาคารได้คำร้องขอลงทะเบียน NDID เรียบร้อย

ฉันต้องทำอย่างไรต่อ?

รอรับการแจ้งเตือนเพื่อยืนยันตัวตน

เปียนบริการ NDID ไห้คณเรื่

**ลูกค้าได้รับแจ้งเตือนที่2**  ว่าระบบลงทะเบียนสำเร็จ

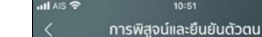

### เพื่อความปลอดภัยในการทำธุรกรรมของคุณ ธนาคารจะเก็ งบรวม ใช้ และเปิดเผยข้อมูลภาพจำลองใบหน้า (Biometric nformation) ของคุณ สำหรับการพิสูจน์และยืนยันตัวตนด้วย ทคโนโลยีระบบจดจำใบหน้า (Face Recognition) เพื่อใช้ในการ สมัครใช้ หรือเปลี่ยนแปลงบริการกับธนาคาร

โปรดดรายละเอียดอื่นๆ และสิทธิในนโยบายการค้มครองข้อเ โวนบุคคลในเว็บไซด์ <u>https://kbank.co/PDPA\_TH\_KPLUS</u>

ข้าพเจ้ารับทราบและยินยอมให้ธนาคารเก็บรวบรวม ใช้ และเป็ เยข้อมูลภาพจำลองใบหน้าของข้าพเจ้าเพื่อวัตถุประสงค์ข้างต้น

หมายเหตุ: หากคุณไม่ให้ความยินยอม คุณจะไม่สามารถสมัค ์ หรือเปลี่ยนแปลงบริการนี้ได้ เนื่องจากธนาคารจำเป็นต้องพิสูจ ะยืนยันตัวตนของคุณผ่านเทคโนโลยีระบบจดจำในหน้า (Face ecognition)

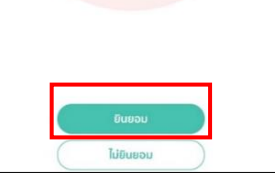

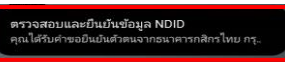

ธนาคารได้คำร้องขอลงทะเบียน NDID เรียบร้อย

 $\triangle$ 

ฉันต้องทำอย่างไรต่อ? รอรับการแจ้งเตือนเพื่อยืนยันตัวตน

ให้ดำเนินการยืนยันตัวตน โดยลูกค้ากด ที่กระดิ่ง เพื่อด าเนินเลือกการยืนยัน ตัวตนตามการแจ้งเตือนดังกล่าว

**ลูกค้าได้รับแจ้งเตือนที่3** 

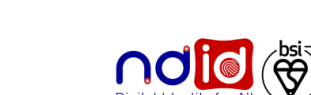

ยืนยันตัวตน

 $K_{+}$ 

### **ธนาคารกสิกรไทย การท ารายการแบบ On-The-Fly Flow**

# **Application : K+ กรณีท ารายการปฏิเสธ (Reject) 2/2**

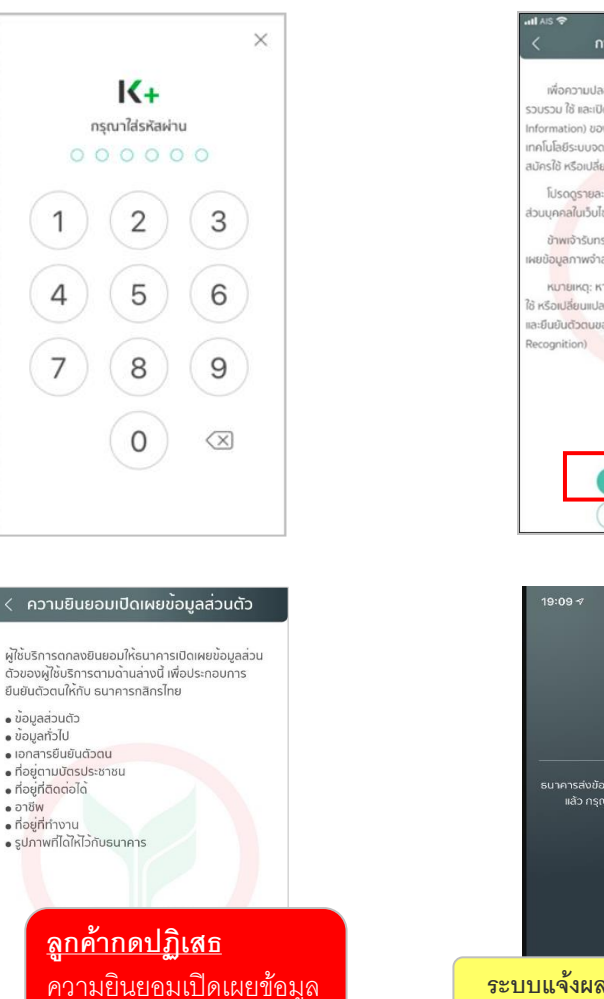

### $10:5$ **0 84%** การพิสูจน์และยืนยันตัวตน เพื่อความปลอดภัยในการทำธรกรรมของคณ ธนาคารจะเก็บ รวบรวม ใช้ และเปิดเผยข้อมลภาพจำลองในหน้า (Biometric Information) ของคณ สำหรับการพิสจน์และยืนยันตัวตนด้วย เทคโนโลยีระบบจดจำใบหน้า (Face Recognition) เพื่อใช้ในการ สมัครใช้ หรือเปลี่ยนแปลงบริการกับธนาคาร โปรดดูรายละเอียดอื่นๆ และสิทธิในนโยบายการคุ้มคระ ส่วนบุคคลในเว็บไซด์ https://kbank.co/PDPA\_TH\_KPLUS ช้าพเจ้ารับทราบและยินยอมให้ธนาคารเก็บรวบรวม ใช้ และเปิ เผยข้อมูลภาพจำลองใบหน้าของข้าพเจ้าเพื่อวัตถุประสงค์ข้างต้น หมายเหตะ หากคณไม่ให้ความยินยอม คณจะไม่สามารถสมัค ใช้ หรือเปลี่ยนแปลงบริการนี้ได้ เนื่องจากธนาคารจำเป็นต้องพิสูจ

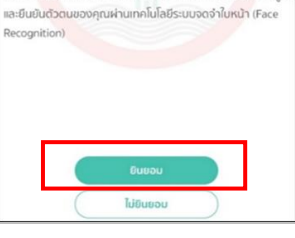

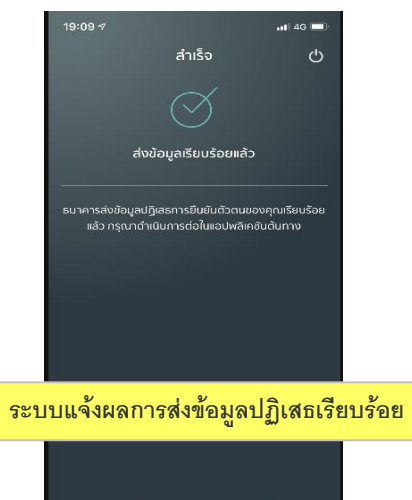

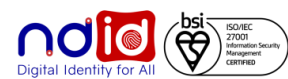

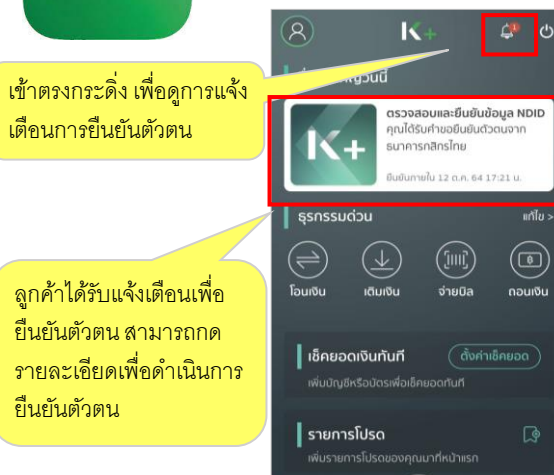

ô

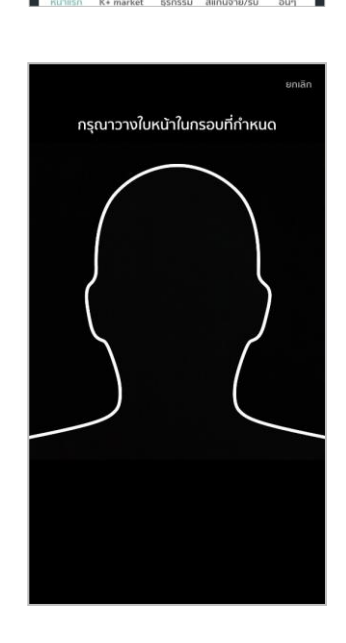

(₿

 $\cdots$ 

### **NDID** ตรวจสอบและยืนยันข้อมูล NDID **Bank**<br>6 M.U. 62 21:21 U. คณได้รับคำขอให้ยืนยันตัวตนผ่านบริการ NDID ์<br>สำหรับสมัครบริการกับธนาคารกสิกรไทย กรณา ยืนยันตัวตนภายใน 30 นาที You have received an identity authentication request via NDID service to apply for product under KASIKORNBANK, Please authenticate yourself within 30 minutes.

คุณได้รับการแจ้งเตือนนี้ เนื่องจากคุณได้ทำการขอ ยืนยันตัวตนกับธนาคารต้นทาง โดยใช้ NDID ที่ลง ทะเบียนไว้กับธนาคารกสิกรไทย คุณสามารถตรวจ สอบรายละเอียดความถูกต้องของข้อมูลได้ในขั้น ตอนถัดไป กรุณายืนยันภายในวันที่ 6 W.U. 62 21:51 U.  $\frac{1}{2}$  $\times$  U $\bar{\text{j}}$ ias

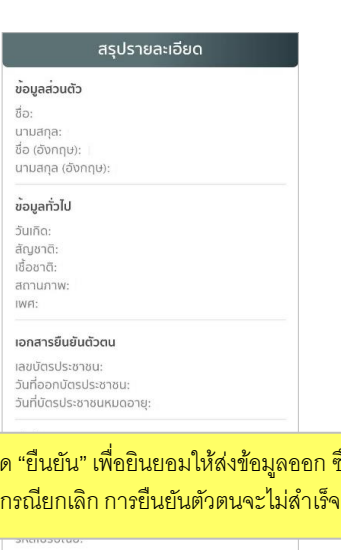

cõucisauov •

 $\bullet$  ที่อยู่ที่ติดต่อได้

**ปฏิเสธ** 

ยอมรับ

 $\bullet$  อาชีพ • ที่อยู่ที่ทำงาน

• ข้อมูลทั่วไป

### กด "ยืนยัน" เพื่อยินยอมให้ส่งข้อมูลออก ซึ่ง

ที่อยู่ที่ติดต่อได้

**Application : K+ กรณีไม่มีตัวตนบน Digital ID**

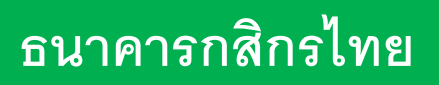

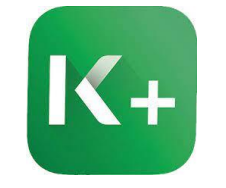

### ท ารายการที่ RP APPLICATION เลือก IdP จะได้รับการแจ้งเตือนผ่าน SMS / Application IdP ดังนี้

หรือ

### **SMS**

คุณไม่สามารถยืนยันตัวตนผ่านบริการ NDID ได้ กรุณาลงทะเบียนบน K PLUS ีก่อนใช้บริการ

# <u>win "all O © E</u> **おお70%■13:58** ขออกัย กรุณานำบัตรประชาชนของคุณไปยืนยันตัวตนที่ จุดยืนยันตัวตน (K CHECK ID) ที่คุณสะดวก ได้แก่ สาขา หรือ ตู้ ATM ของธนาคารกสิกรไทย ิตกลง О  $\Box$

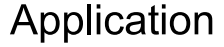

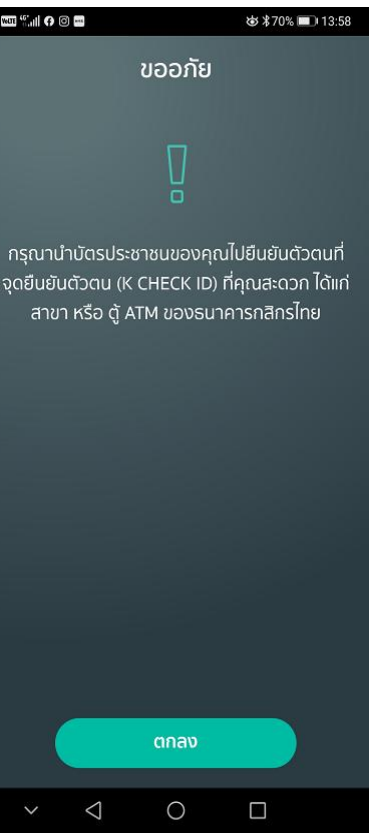

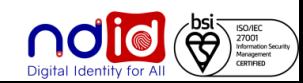

### **ธนาคารเกียรตินาคินภัทร การท ารายการแบบ On-The-Fly Flow**

1:20 PM @ 7 0 \$ 100%

 $\Delta$ 

ขอรหัส OTP ใหม่

3

DEF

6

MNO

9

WXYZ

 $\circledcirc$ 

 $\overline{2}$ 

ABC

5

JKL

8

TUV

0

## **กรณีท ารายการส าเร็จ (Complete) 1/2**

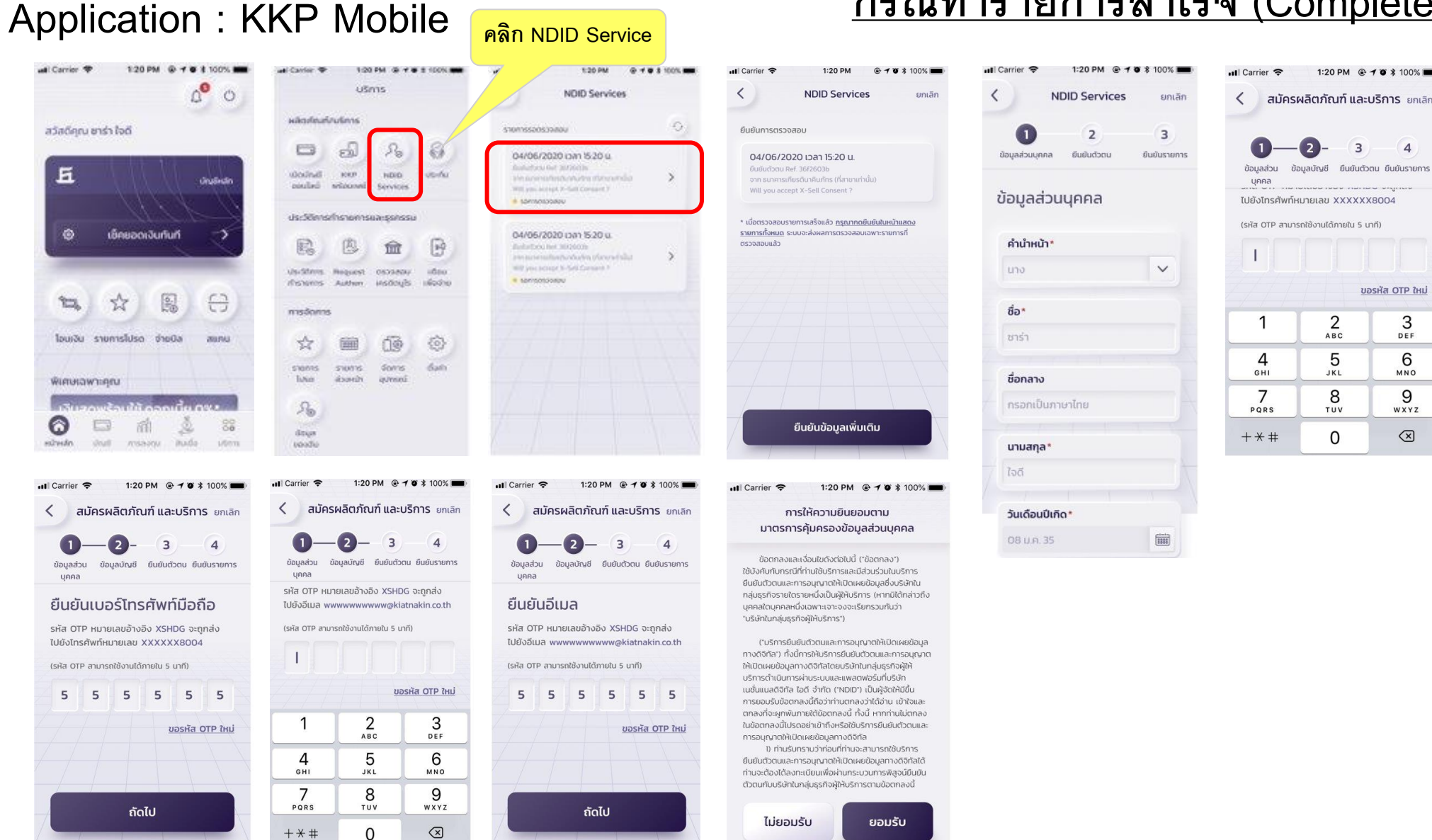

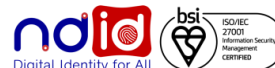

### **ธนาคารเกียรตินาคินภัทร การท ารายการแบบ On-The-Fly Flow**

### **Application : KKP Mobile กรณีท ารายการส าเร็จ (Complete) 2/2** 1:20 PM  $@70*100%$ ... Carrier **호** สมัครผลิตภัณฑ์ และบริการ ยกเลิก ⋒ สมัครผลิตภัณฑ์ และบริการ ยกเลิก  $\overline{4}$ ก็แก้เต้าตแ **DUDLI** ผลิตภัณฑ์ **STEINTIS** 4 unna ข้อมลส่วน เลือกผลิต ยืนยันตัวตน ยืนยันรายการ ู้เงื่อนไขและข้อตกล<sub>ง</sub> unna ก้ณฑ์ น้อตกลงและเงื่อนใบการใช้บริการพิสูจน์ และยืนยันตัวตนทางดิจิทัล (KKP NDID  $\checkmark$ Services)\* √ การใช้บริการ KKP Mobile\* คำยินยอม ถ่ายรูปใบหน้าตรง ความยินยอมเพื่อการพิสูจน์และยืนยัน ตัวตนและการทำธรกรรมโดยใช้ข้อมูล  $\checkmark$ กรณาถอดหมวก ถอดแว่นตา ชีวภาพ (Biometrics)\* และถ่ายรูปใบหน้าตรง ความยินยอมเพื่อการนำเสนอผลิตภัณฑ์ บริการ หรือข้อมูลการส่งเสริมการขาย ความยินยอมเพื่ออำนวยความสะดวกใน การให้บริการการเรียกดูข้อมูลเกี่ยวกับ บัญชีและการทำธุรกรรม ถ่ายรูป ความยินยอมเพื่อการวิเคราะห์วิจัยหรือ จัดทำข้อมูลทางสถิติสำหรับพัฒนาและ เสนอผลิตภัณฑ์หรือบริการ ข้าพเจ้าได้ทำความเข้าใจและยอมรับคำยืนยอม และ เงื่อนใชข้อตกลงการใช้บริการตามด้านบน ต่อไป

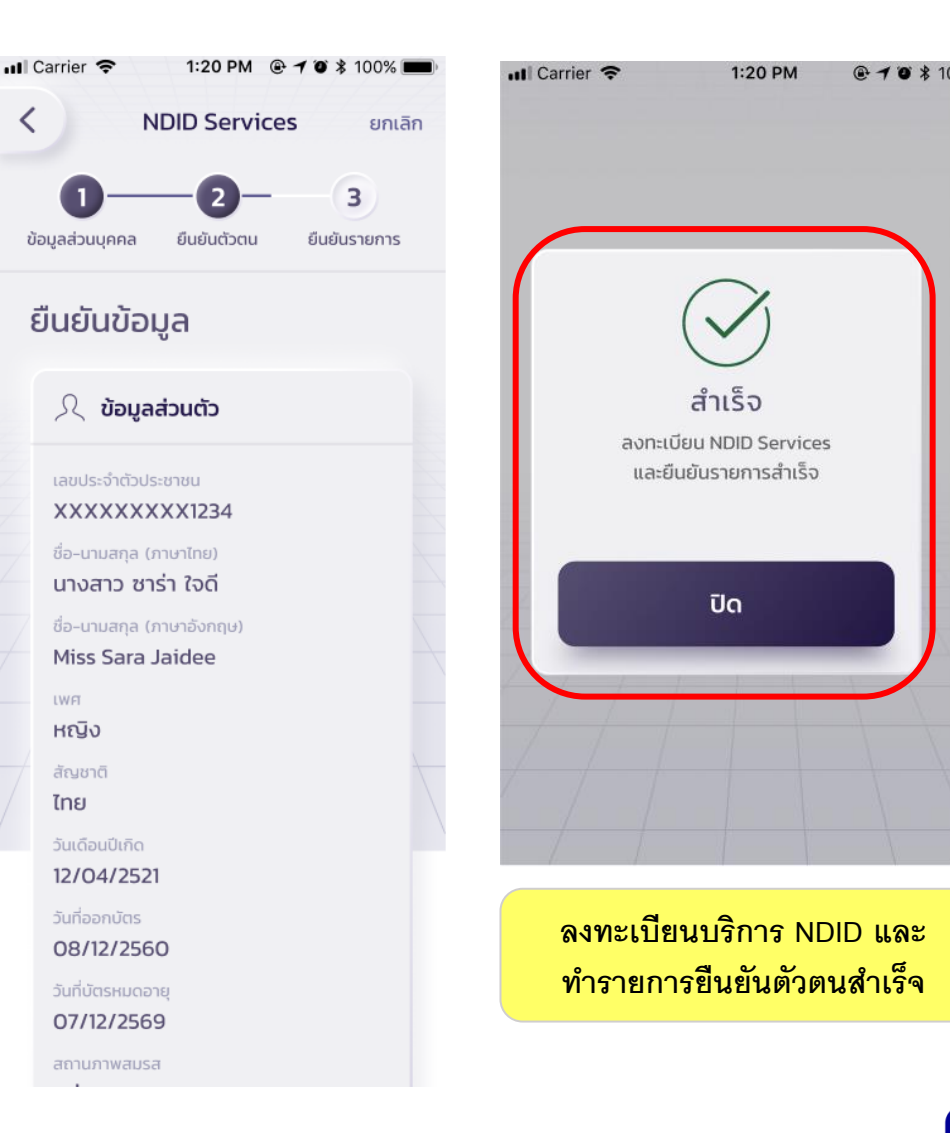

ᄾ

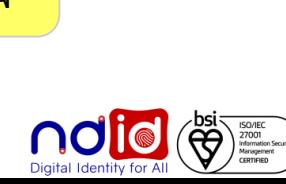

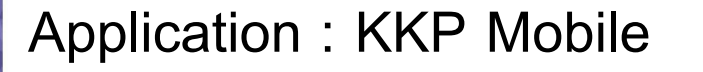

**กรณีท ารายการปฏิเสธ (Reject)**

# **\* ไม่มีรายการ Reject \***

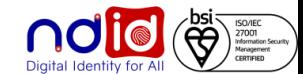

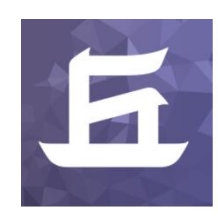

### **Application : KKP Mobile**

- ทำรายการผ่าน RP Application แล้วเลือก IdP เป็น ธนาคารเกี่ยรตินาคินภัทร \*\* โดยลูกค้าจะไม่ได้รับ Notification ใดๆ \*\*

- ระบบ IdP ของธนาคารเกี่ยรตินาคินภัทรจะ return Error code (สำหรับ API V.5) ตามเงื่อนไข NDID Specification ไปยัง RP (สำหรับ API V.5) เพื่อให้ RP แสดงข้อความ common message แจ้งลูกค้าต่อไป

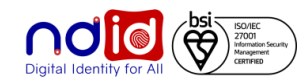

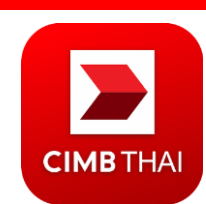

# **Application : CIMB THAI Digital Banking กรณีท ารายการส าเร็จ (Complete) 1/2**

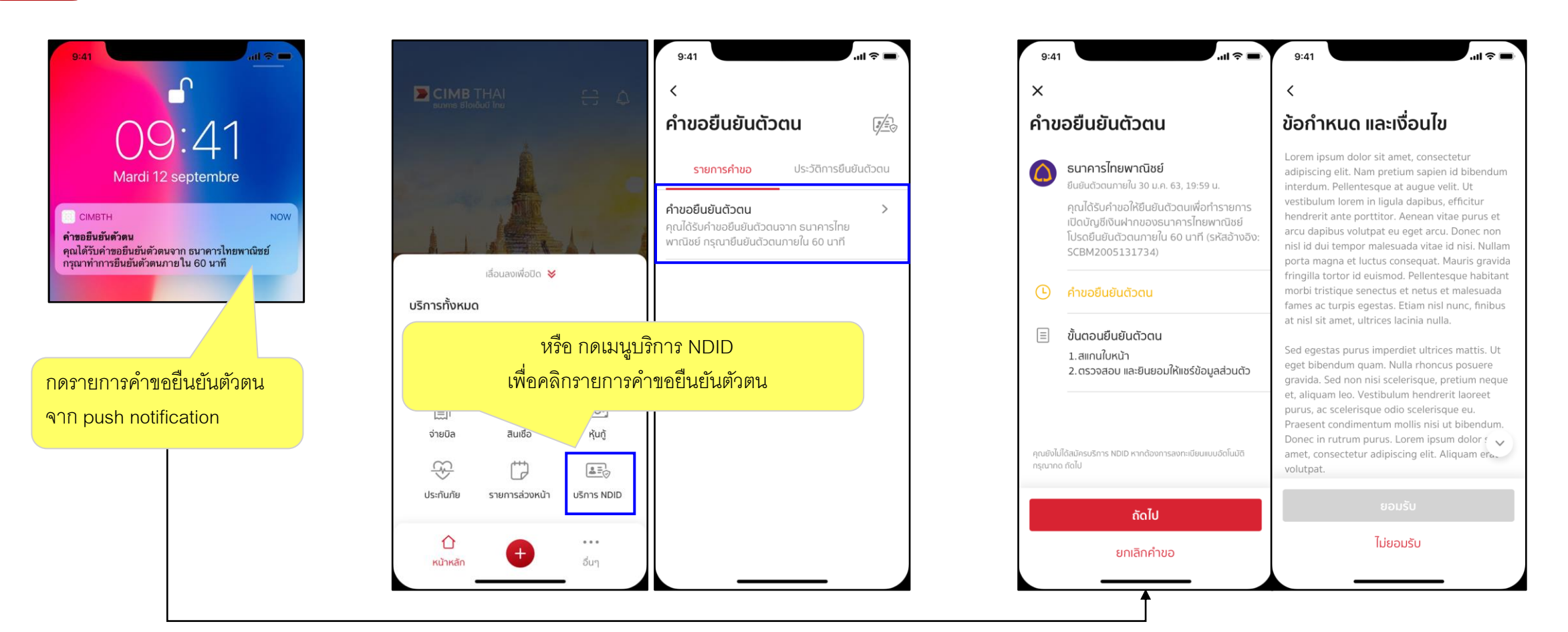

Click notification then navigate to request detail page

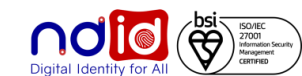

 $9:41$ 

ยืนยันตัวตนสำเร็จ

กรณาทำรายการต่อที่ ธนาคารไทยพาณิชย์

ตกลง

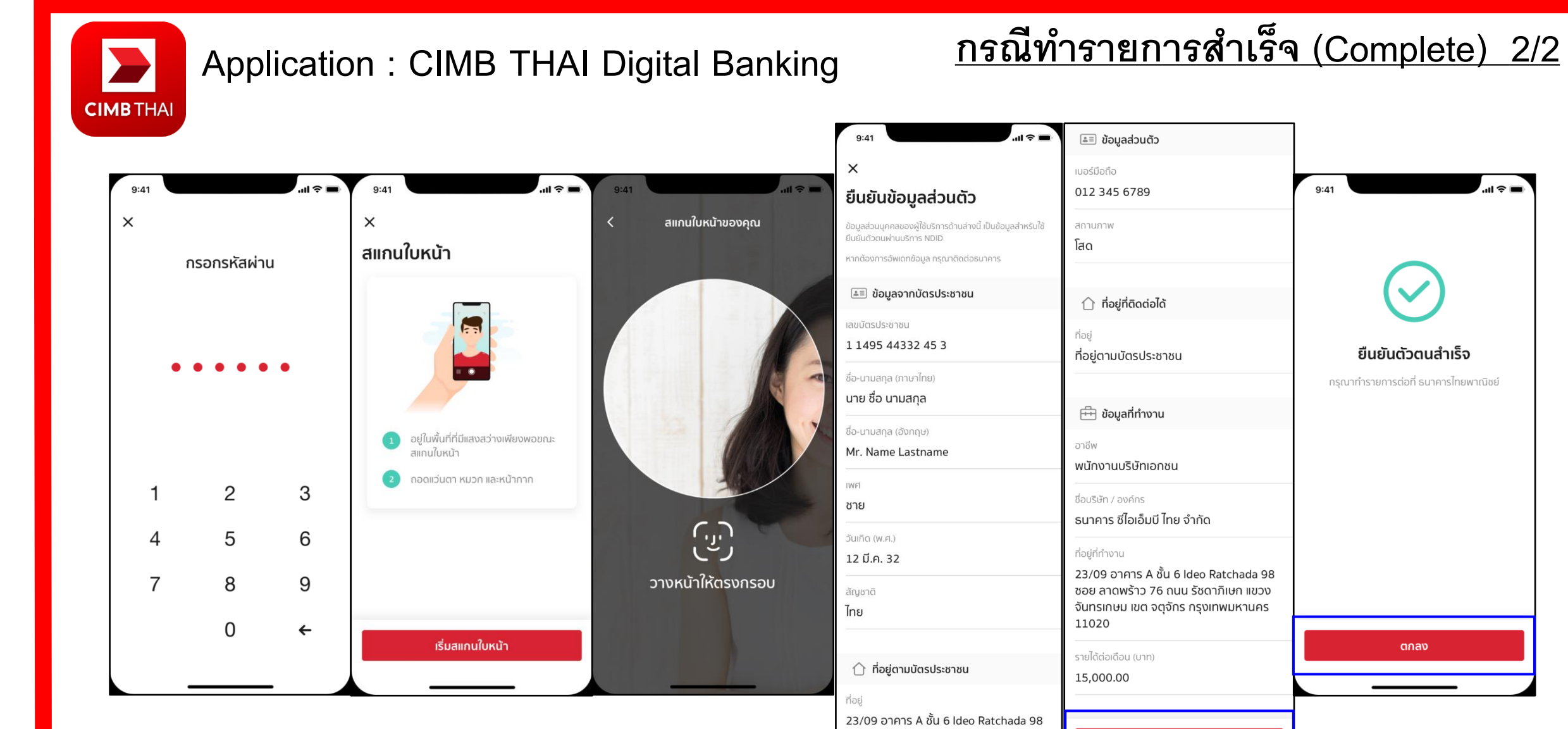

ซอย ลาดพร้าว 76 ถนน รัชดาภิเษก แขวง

จันทรเกษม เขต จตุจักร กรุงเทพมหานคร

11020

ยืนยัน

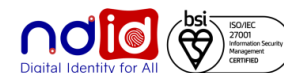

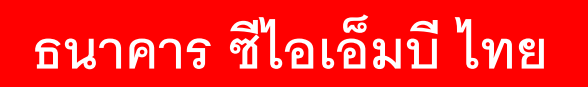

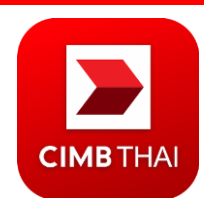

**Application : CIMB THAI Digital Banking**

**กรณีท ารายการปฏิเสธ (Reject)**

# **\* ไม่มีรายการ Reject \***

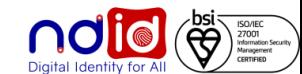

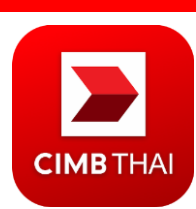

# **Application : CIMB THAI Digital Banking กรณีท ารายการไม่ส าเร็จ (Error)**

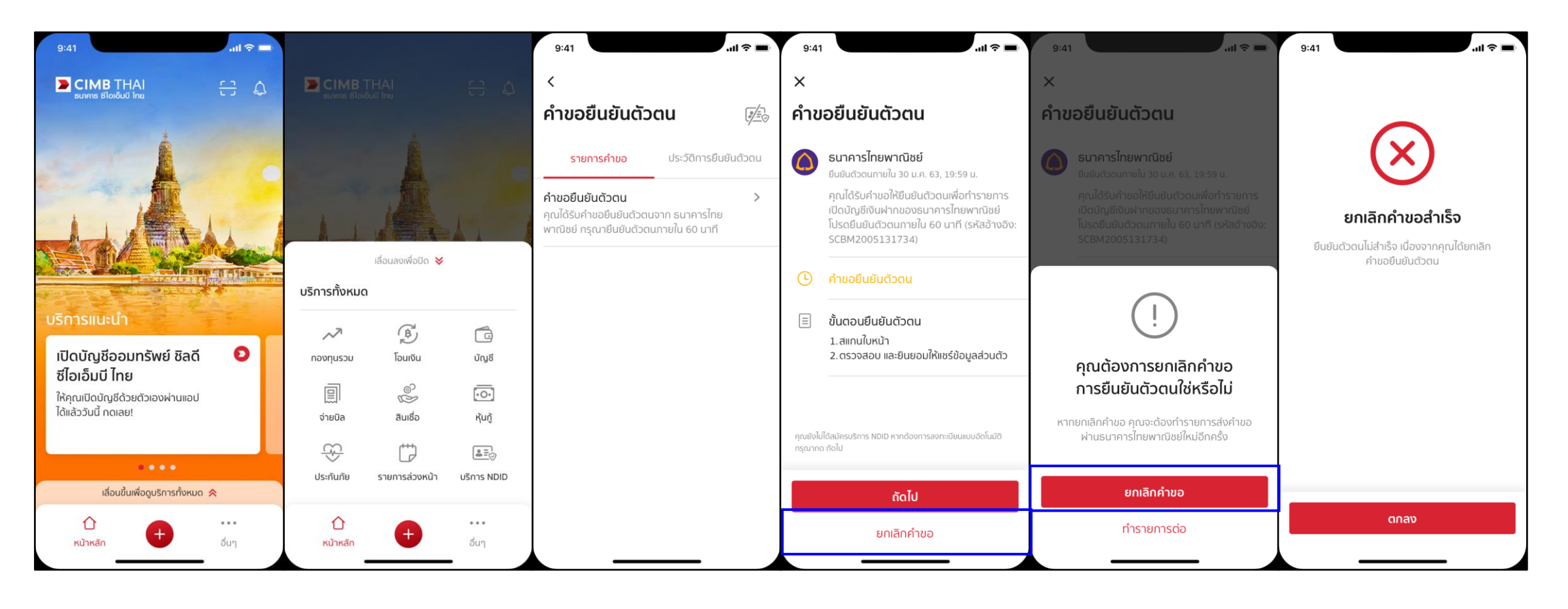

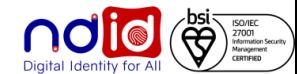

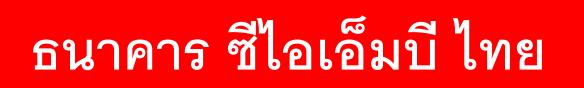

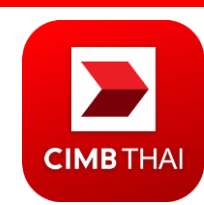

# **Application : CIMB THAI Digital Banking กรณีไม่มีตัวตนบน Digital ID**

### **กรณ ี ผ ู ้ใช ้ บร ิ การไม่ใช่ล ู กค ้ าธนาคาร**

ท ารายการผ่าน RP Application แล้วเลือก IdP เป็นธนาคาร ซีไอเอ็มบี ไทย

- ี ลูกค้าจะ<u>ไม่ได้รับ</u> Notification ผ่าน Mobile Application ของธนาคาร ซีไอเอ็มบี ไทย
- ระบบ IdP ของธนาคาร ซีไอเอ็มบี ไทย จะ Return Error Code สำหรับ API V.5 ตามเงื่อนไข NDID

Specification ไปยัง RP Application เพื่อให้ RP แสดงข้อความ Common Message เพื่อแจ้งลูกค้าต่อไป

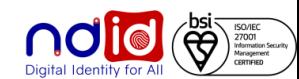

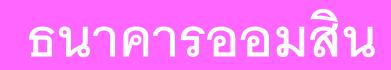

# $mg_{cos}$

# **Application : MyMo by GSB กรณีท ารายการส าเร็จ (Complete) 1/3**

ผู้ใช้บริการสามารถ Uplift/Enroll On-the-fly ได้โดยหลังจากได้รับ Push Notification จาก RP แล้ว เมื่อกด Notification จะพาไปยัง Flow

การปรับระดับการยืนยันตนเป็น IAL 2.3 และลงทะเบียนบริการ NDID จากนั้น จึงสามารถทำรายการยืนยันตัวตนต่อได้ทันที่

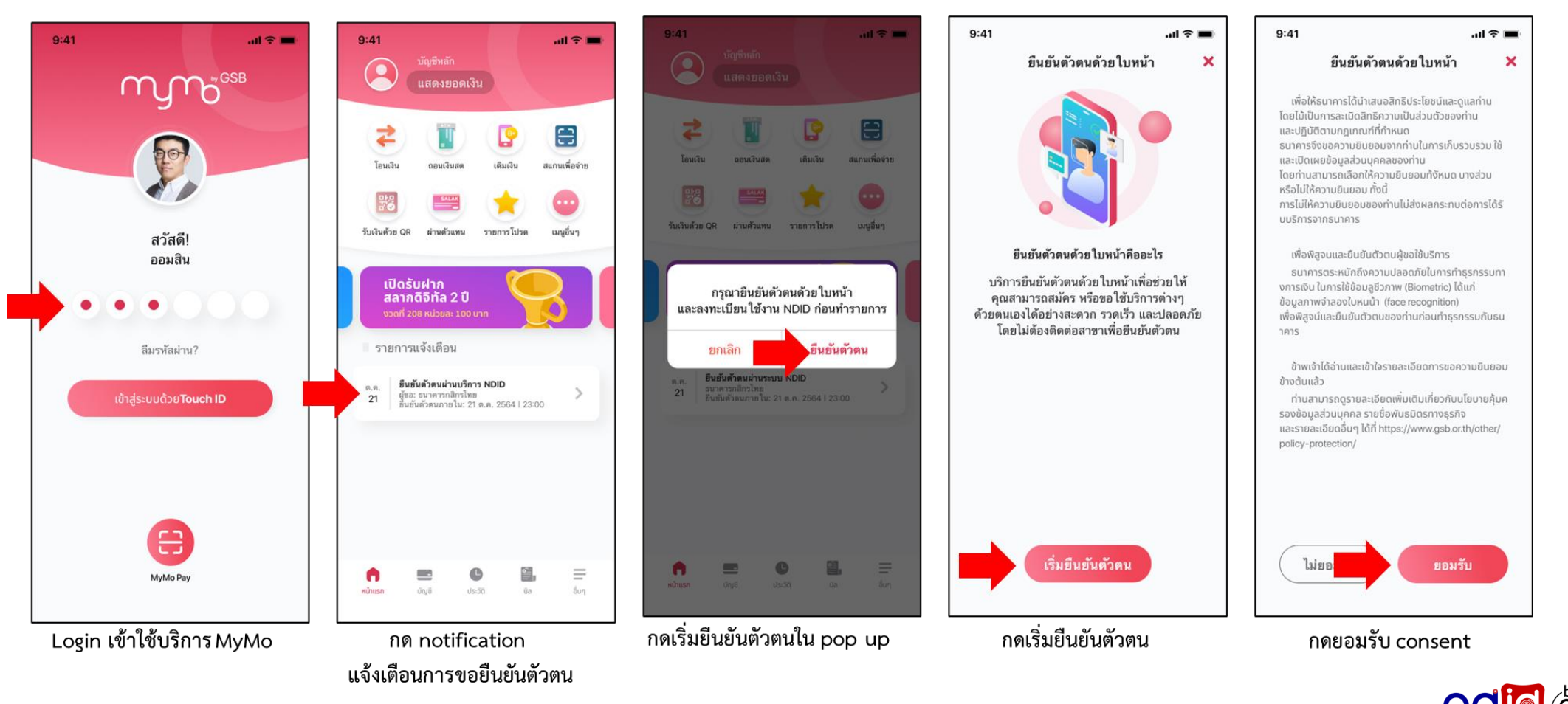

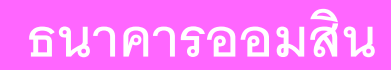

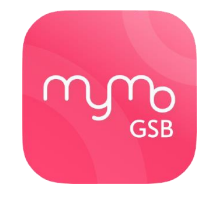

# **Application : MyMo by GSB กรณีท ารายการส าเร็จ (Complete) 2/3**

ผู้ใช้บริการสามารถ Uplift/Enroll On-the-fly ได้โดยหลังจากได้รับ Push Notification จาก RP แล้ว เมื่อกด Notification จะพาไปยัง Flow

การปรับระดับการยืนยันตนเป็น IAL 2.3 และลงทะเบียนบริการ NDID จากนั้น จึงสามารถทำรายการยืนยันตัวตนต่อได้ทันที่

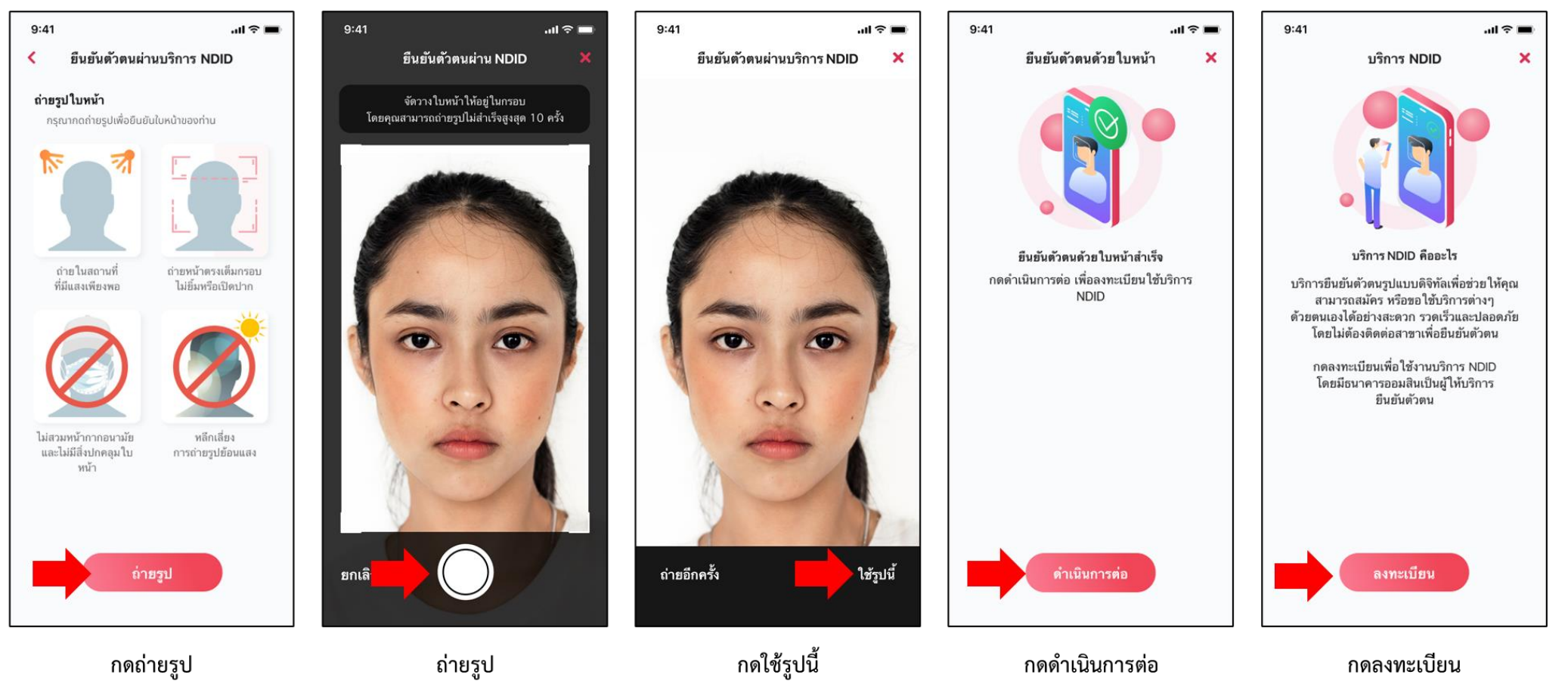

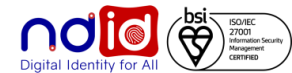

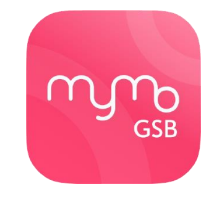

# **Application : MyMo by GSB กรณีท ารายการส าเร็จ (Complete) 3/3**

ผู้ใช้บริการสามารถ Uplift/Enroll On-the-fly ได้โดยหลังจากได้รับ Push Notification จาก RP แล้ว เมื่อกด Notification จะพาไปยัง Flow

การปรับระดับการยืนยันตนเป็น IAL 2.3 และลงทะเบียนบริการ NDID จากนั้น จึงสามารถทำรายการยืนยันตัวตนต่อได้ทันที่

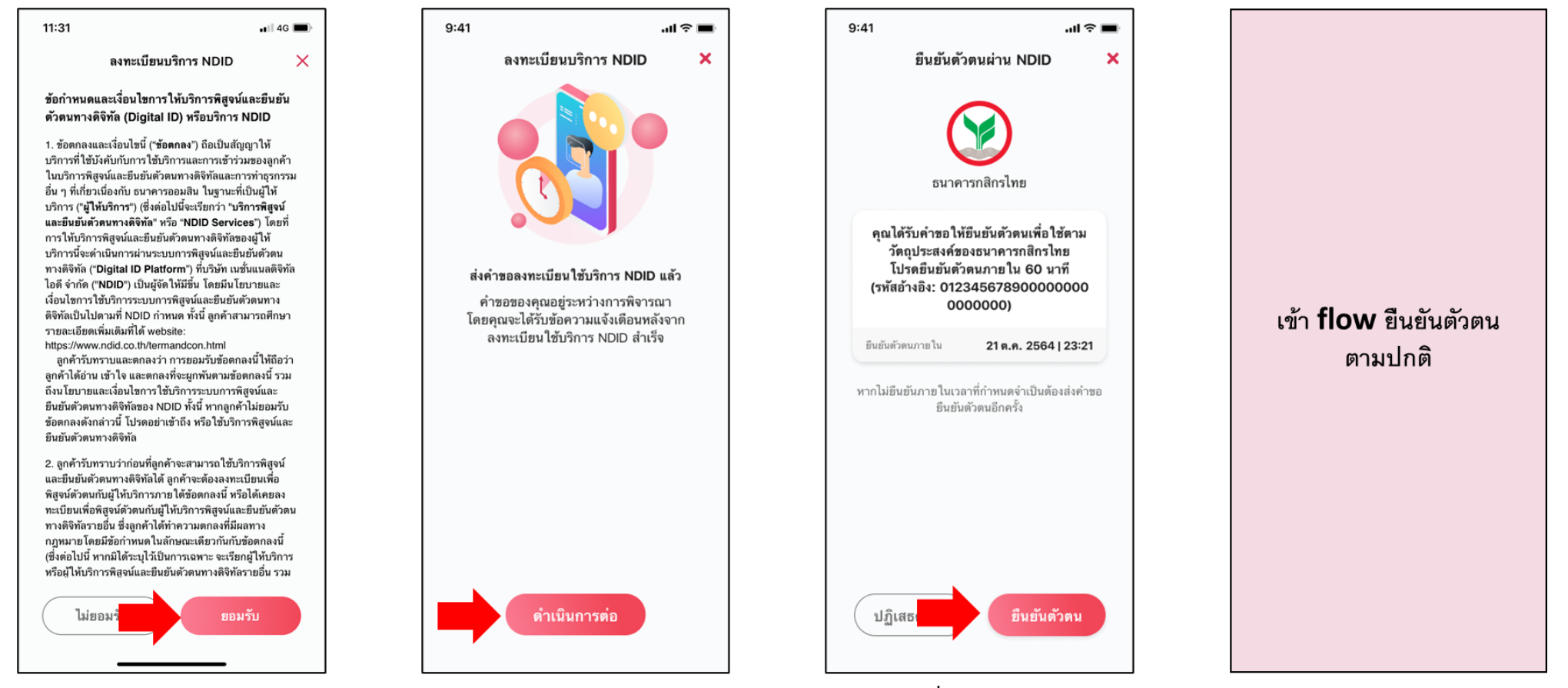

กดยอมรับ T&C

กดดำเนินการต่อ

กดเริ่มยืนยันตัวตน

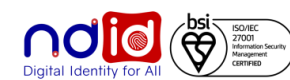

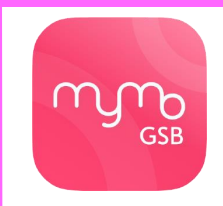

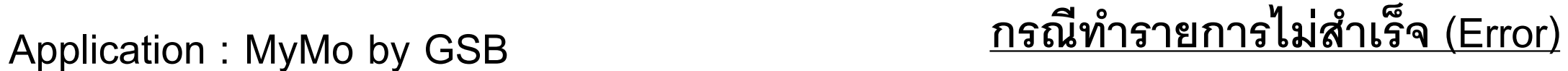

### **กรณีผู้ใช้บริการไม่กดยอมรับ NDID T&C**

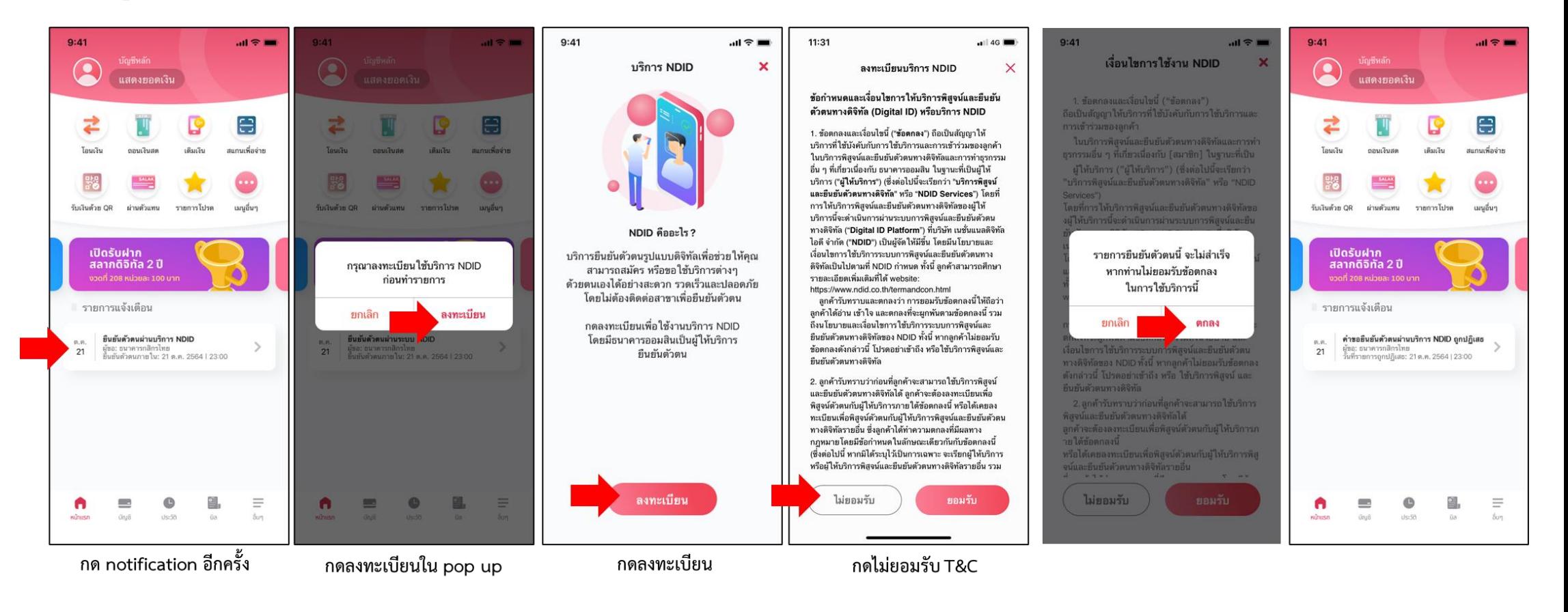

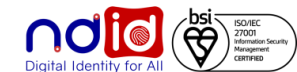

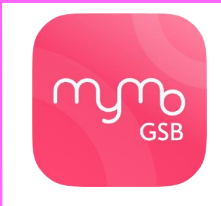

# **Application : MyMo by GSB กรณีท ารายการไม่ส าเร็จ (Error)**

### **กรณีผู้ใช้บริการถ่ายรูปไม่ผ่านครั้งที่5**

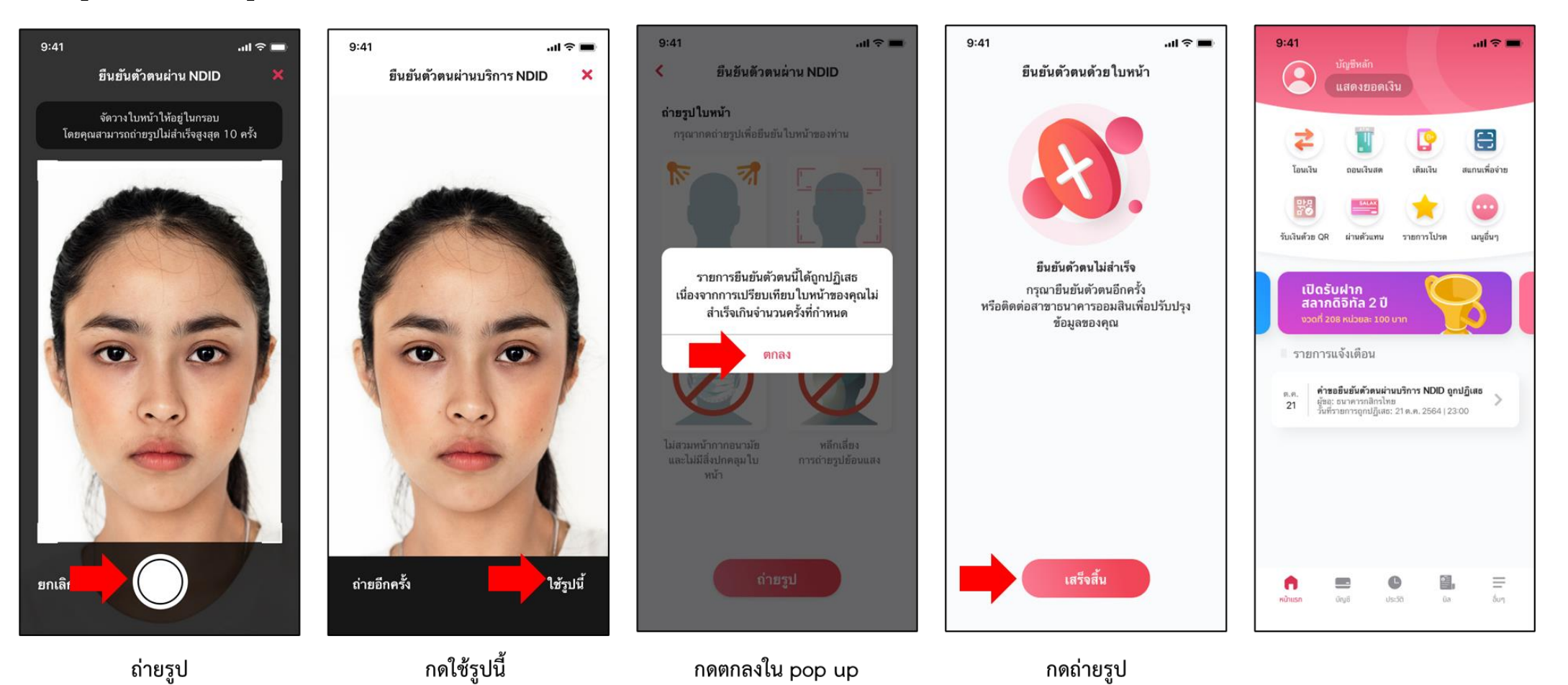

**Dolle** (@)

### สำหรับธนาคารที่รองรับลงทะเบียนพร้อมทำรายการยืนยันตัวตน (Enroll on-the-fly) :  **กรณ ี ล ู กค ้ าเคย Dip Chip + ถ ายร ู ป FR สามารถลงทะเบียนผ่านรายการค าขอยืนยันตัวตนได้เลย ่ ได้แก่ BAY, SCB, ttb, KTB**

# **ธนาคารกรุงศรีอยุธยา การท ารายการแบบ On-The-Fly Flow**

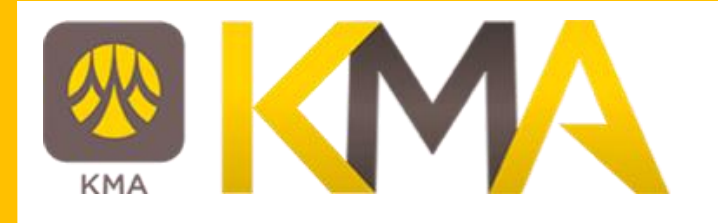

### **กรณีท ารายการส าเร็จ (Complete)**

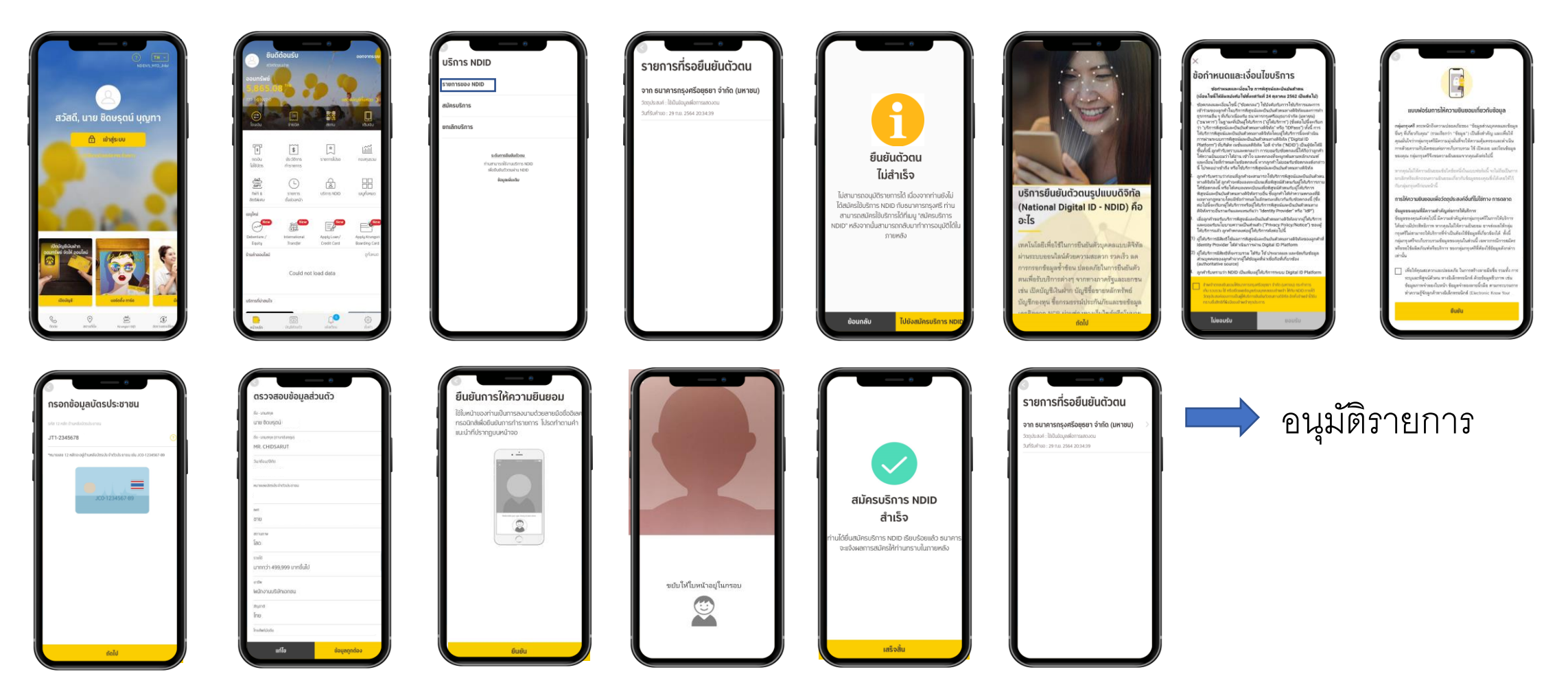

\*ข้อมูลล่าสุด ณ November ทั้งนี้ข้อมูลอาจเปลี่ยนแปลงได้ กรุณาตรวจสอบกับธนาคารผู้ให้บริการ IdP อีกครั้ง

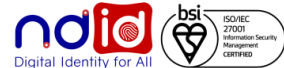

**ธนาคารกรุงศรีอยุธยา การท ารายการแบบ On-The-Fly Flow**

**กรณีท ารายการปฏิเสธ (Reject)**

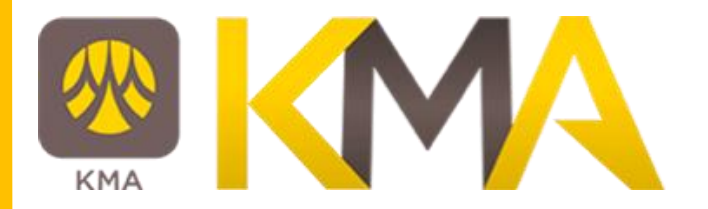

# **\* ไม่มีรายการ Reject \***

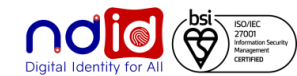

### $\overline{\phantom{a} }$ ธนาคารกรุงศรีอยุธยา

**กรณีท ารายการไม่ส าเร็จ (Error)**

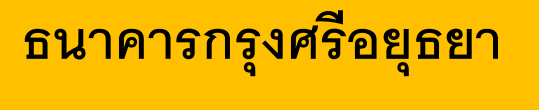

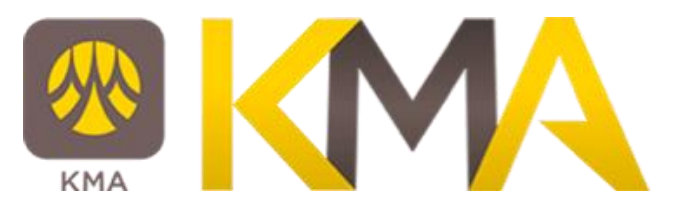

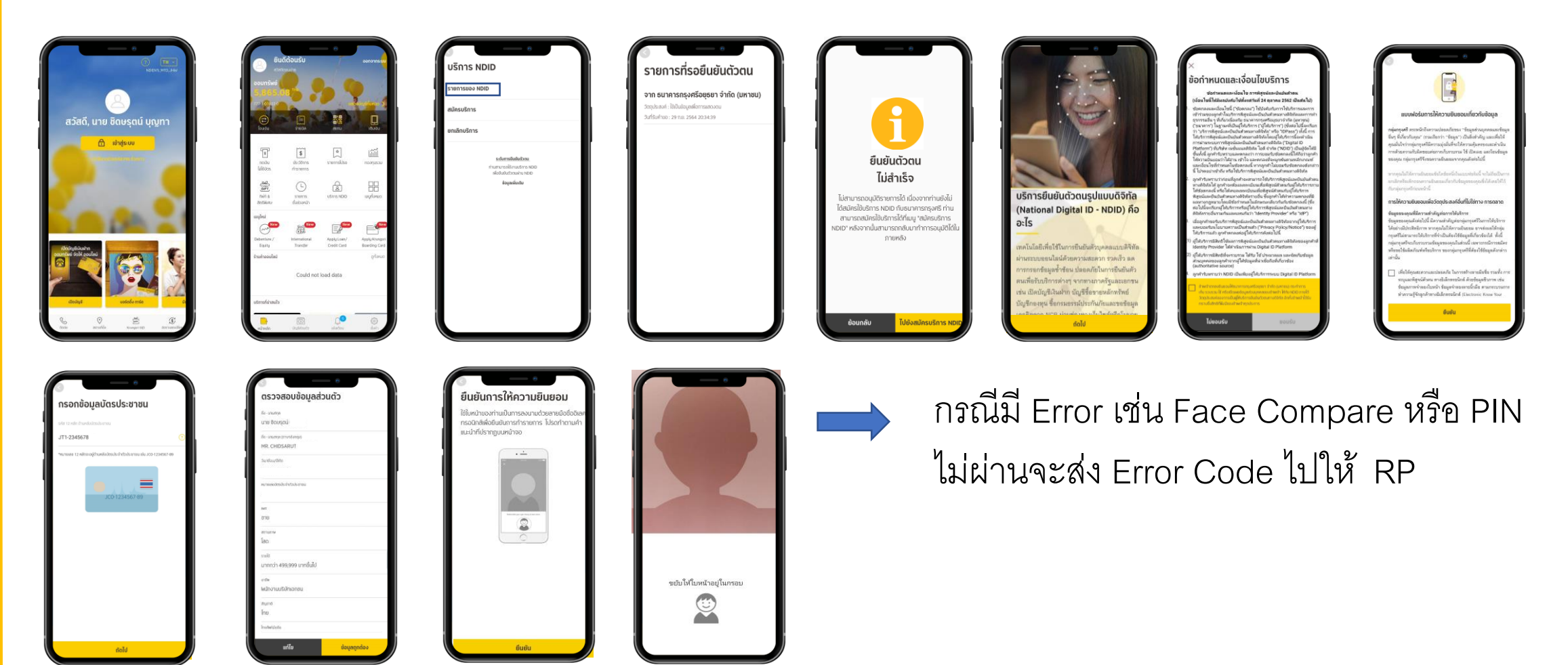

\*ข้อมูลล่าสุด ณ November ทั้งนี้ข้อมูลอาจเปลี่ยนแปลงได้ กรุณาตรวจสอบกับธนาคารผู้ให้บริการ IdP อีกครั้ง

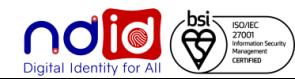

**ธนาคารกรุงศรีอยุธยา การท ารายการแบบ On-The-Fly Flow**

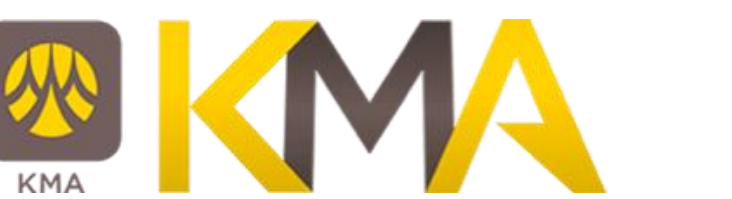

### **กรณีไม่มีตัวตนบน Digital ID**

### ท ารายการที่ RP APPLICATION เลือก IdP เข้า Application IdP ในส่วนของ Krungsri ID จะได้รับข้อความ

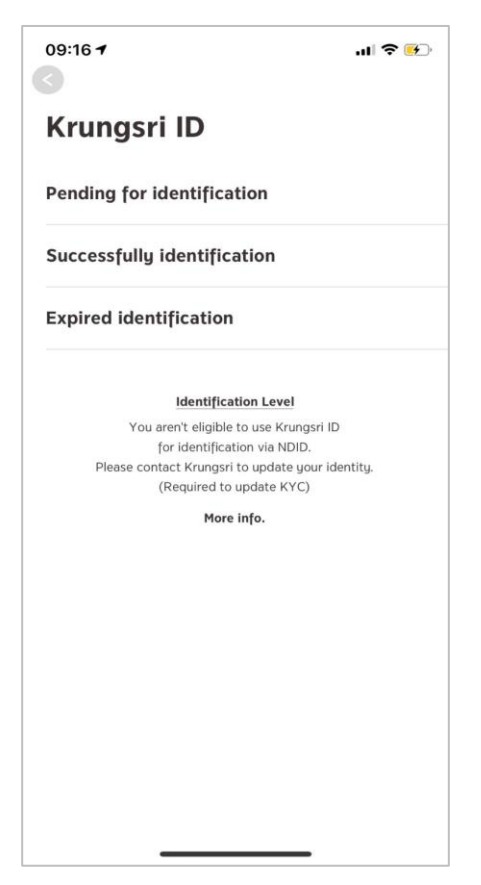

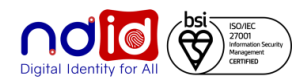

# **Application : SCB EASY กรณีท ารายการส าเร็จ (Complete) 1/2**

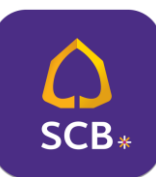

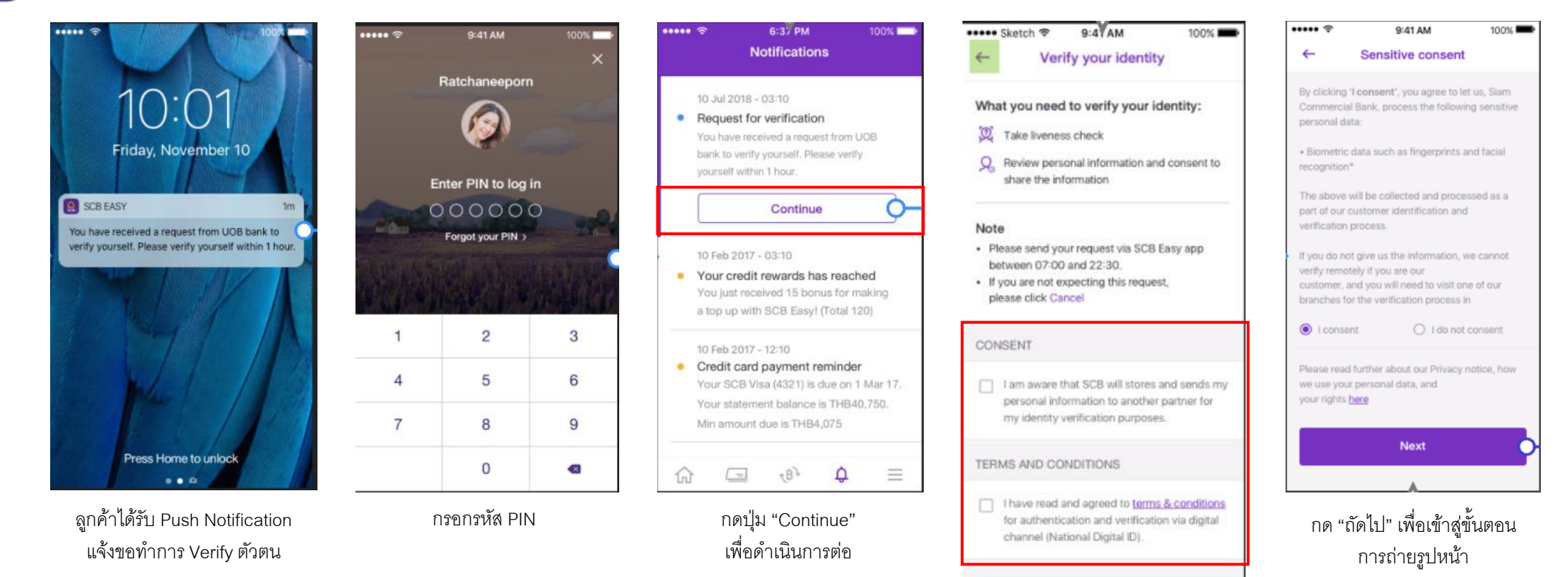

กดยอมรับ Consent, เงื่อนไขข้อกำหนดขอธนาคาร และกด "เริ่มต้น" เพื่อเข้าสู่ขั้นตอนตรวจสอบใบหน้า

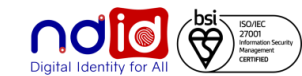

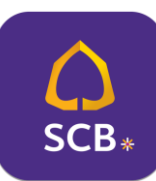

# **Application : SCB EASY กรณีท ารายการส าเร็จ (Complete) 2/2**

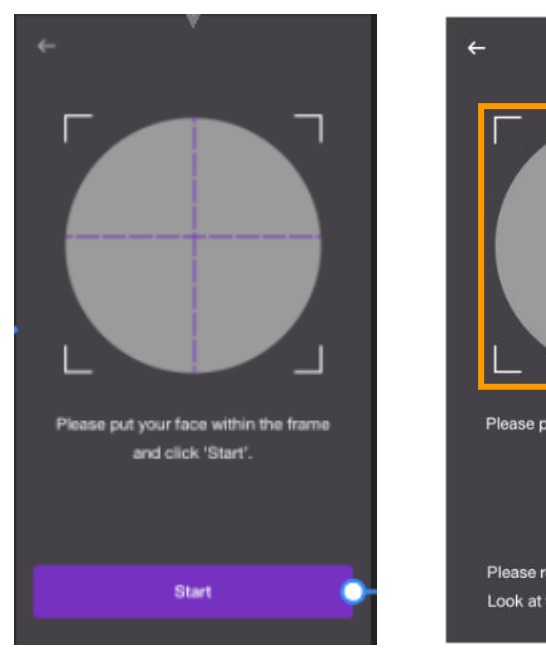

เมื่อพร้อมแล้วจึงกดปุ่ม "เริ่มต้น" เพื่อเริ่มตรวจสอบใบหน้า

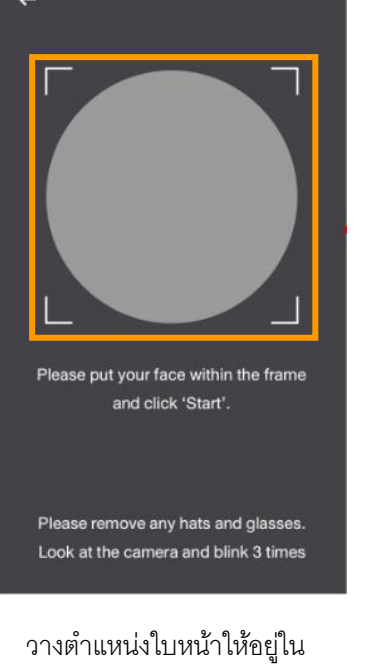

 $\cdots$ 

9:41 AM

100%

CONTACT INFORMATION

ึกรอบที่กำหนด และตรวจสอบใบหน้าตาม เงื่อนไขที่กำหนด

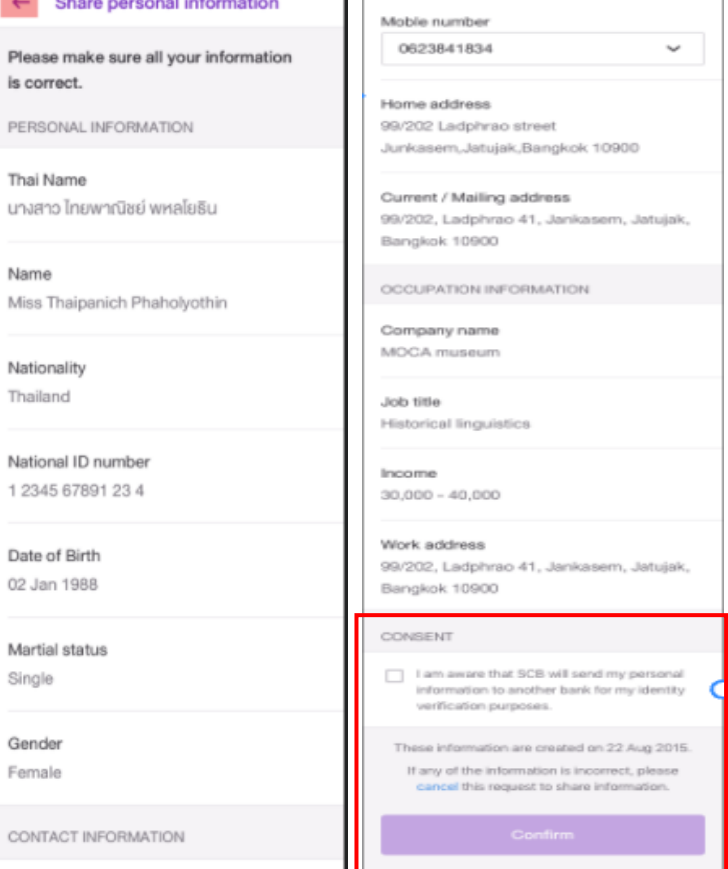

ตรวจสอบข้อมูล **, ยอมรับ Consent**  และกดปุ่ม "ยืนยัน" เพื่อส่งข้อมูลไปยังธนาคารที่ขอข้อมูล

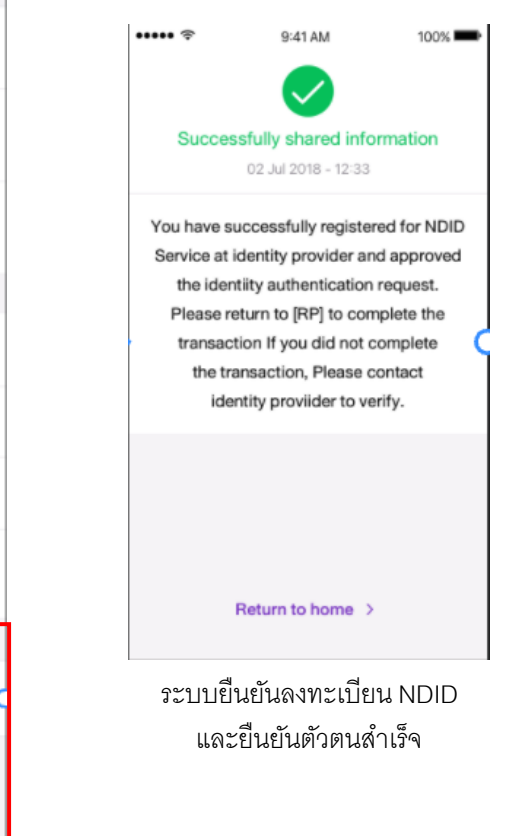

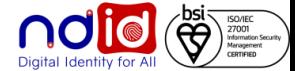

 $\cdots$ 

# SCB<sup>\*</sup>

# **Application : SCB EASY กรณีท ารายการปฏิเสธ (Reject) 1/2**

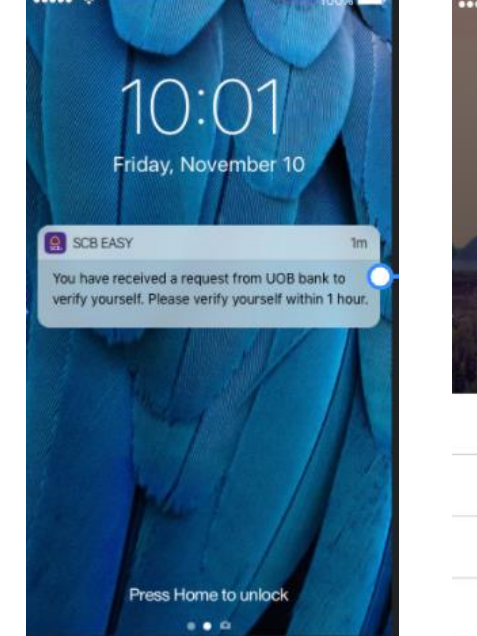

ลูกค้าได้รับ Push Notification แจ้งขอทำการ Verify ตัวตน

|   | 9:41 AM             | 100%                    |
|---|---------------------|-------------------------|
|   | Ratchaneeporn       |                         |
|   |                     |                         |
|   |                     |                         |
|   | Enter PIN to log in |                         |
|   | 000000              |                         |
|   | Forgot your PIN >   |                         |
|   |                     |                         |
|   |                     |                         |
| 1 | $\overline{c}$      | $\overline{3}$          |
| 4 | 5                   | 6                       |
| 7 | 8                   | 9                       |
|   | 0                   | $\overline{\mathbf{x}}$ |
|   |                     |                         |

กรอกรหัส PIN กดปุ่ ม "Continue"

่ เพื่อดำเนินการต่อ

 $\tau B$ 

 $\Omega$ 

 $\cdots$ 

6:37 PM

**Notifications** 

bank to verify yourself. Please verify

Continue

You just received 15 bonus for mak

Credit card payment reminder

Min amount due is THB4,075

10 Jul 2018 - 03:10

• Request for verification

yourself within 1 hour.

10 Feb 2017 - 03:10

10 Feb 2017 - 12:10

 $\boxed{\phantom{1}}$ 

 $\bullet$ 

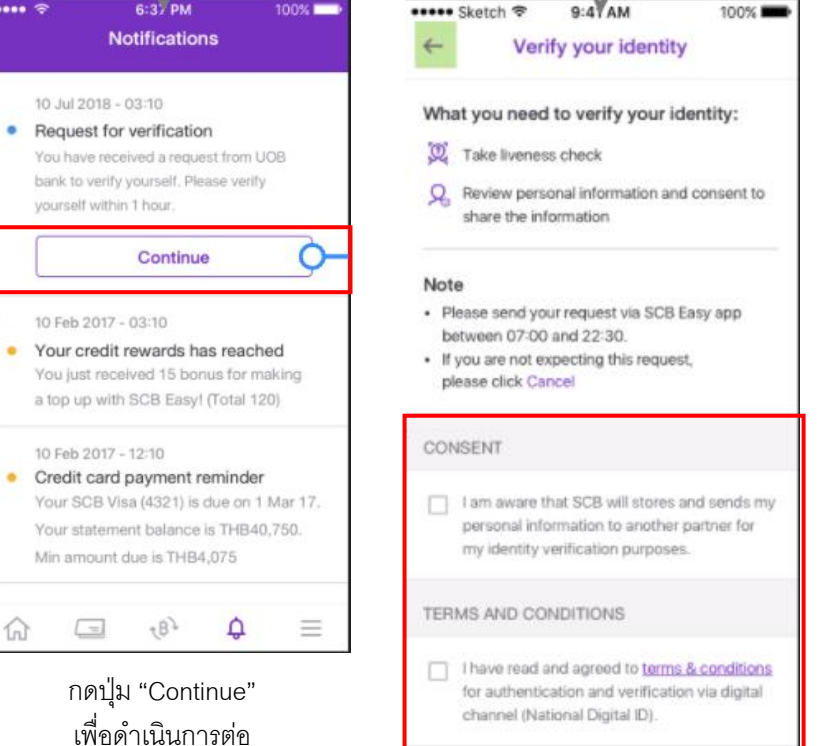

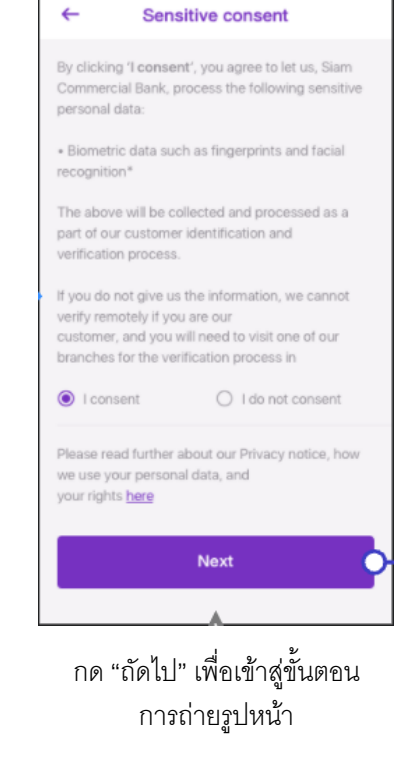

9:41 AM

100%

ึกดยอมรับ Consent, เงื่อนไขข้อกำหนดขอธนาคาร และกด "เริ่มต้น" เพื่อเข้าสู่ขั้นตอนตรวจสอบใบหน้า

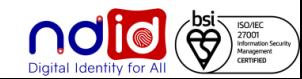

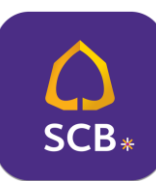

# **Application : SCB EASY กรณีท ารายการปฏิเสธ (Reject) 2/2**

 $\checkmark$ 

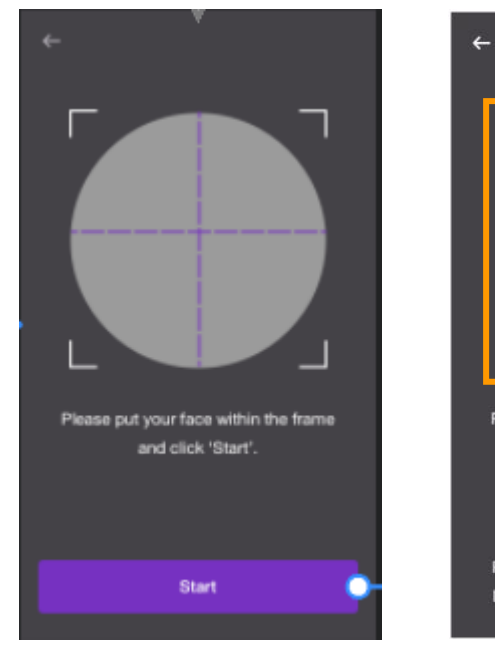

เมื่อพร้อมแล้วจึงกดปุ่ม "เริ่มต้น" เพื่อเริ่มตรวจสอบใบหน้า

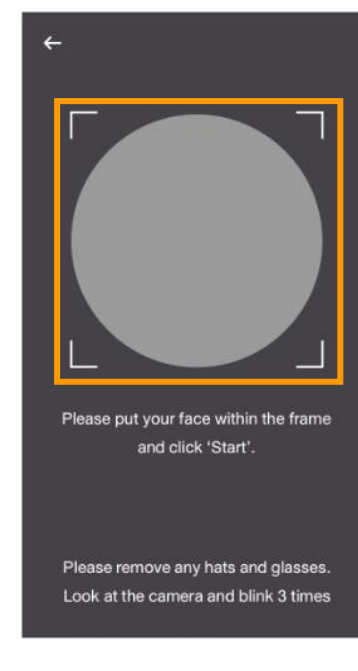

วางตำแหน่งใบหน้าให้อยู่ใน กรอบที่กำหนด และตรวจสอบใบหน้าตาม เงื่อนไขที่กำหนด

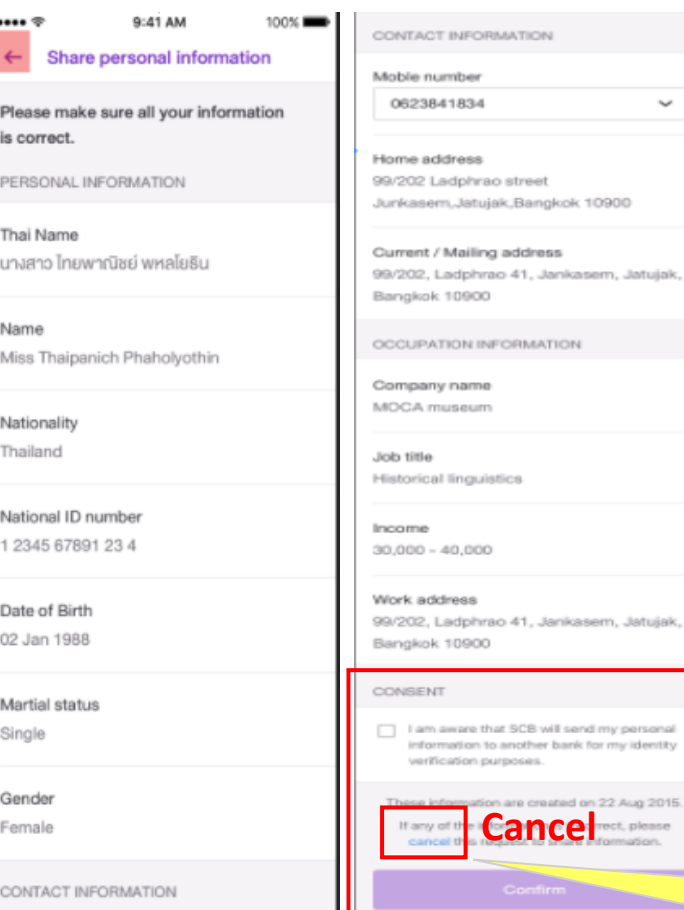

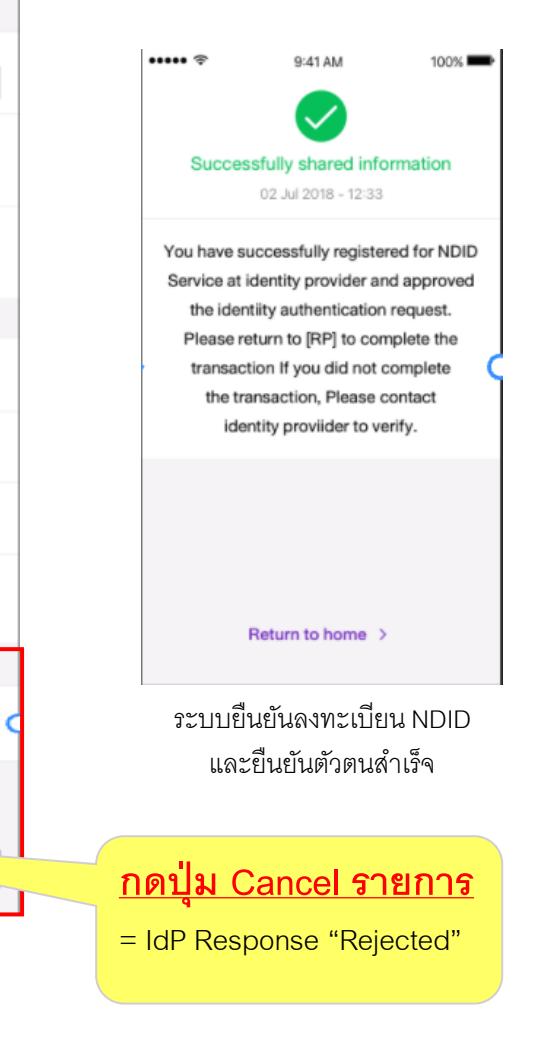

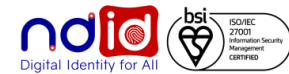

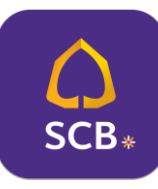

**Application : SCB EASY กรณีไม่มีตัวตนบน Digital ID**

ท ารายการที่ RP APPLICATION เลือก IdP โดยผู้ทดสอบต้องไม่มีบัญชีกับ SCB หรือ มีบัญชี แต่ไม่เคย Dip Chip, ถ่ายภาพกับ SCB และไม่ได้มีการเปิดบัญชีใหม่กับ SCB

- $\bullet$  IdP ไม่มี Notification แจ้งใด ๆ
- NDID จะตรวจสอบผลจาก Request ID

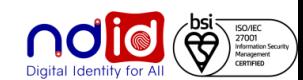

### **ธนาคารทหารไทยธนชาต การท ารายการแบบ On-The-Fly Flow**

# **Application : ttb touch กรณีท ารายการส าเร็จ (Complete)**

# t.

### **ท ารายการผ่าน ttb touch โดยกดจาก push notification**

คุณได้รับคำขอยืนยันตัวตน กรุณาตรวจสอบให้แน่ชัด ว่าเป็นการสมัครใช้บริการของคุณก่อน log in เข้าแอป ttb touch เพื่อยืนยันตัวตน ตามคำร้องขอจาก Mock 1 ภายใน13/08/2021 @00:31:27

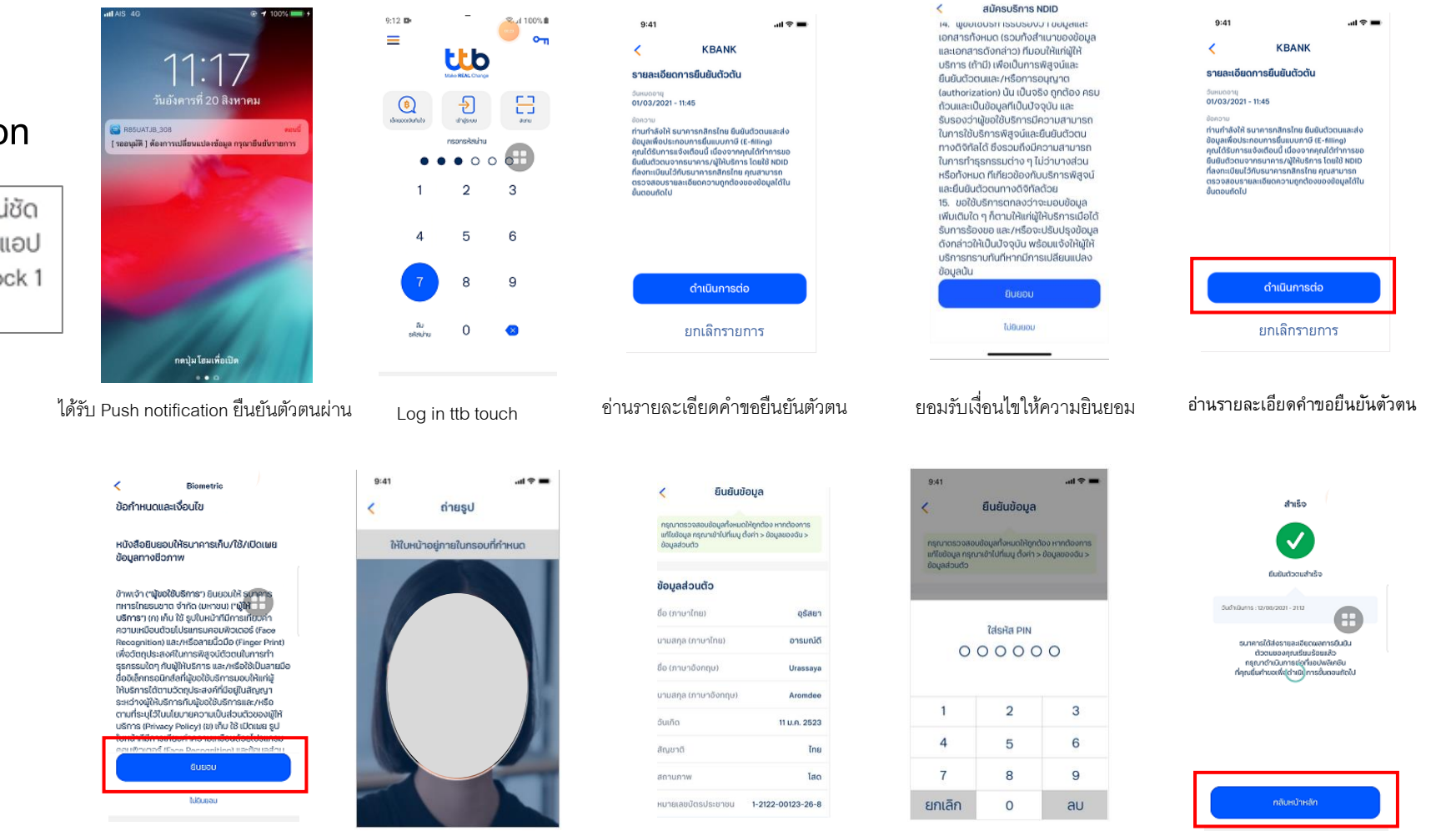

อ่านรายละเอียดค าขอยืนยันตัวตน

ถ่ายรูปเปรียบเทียบใบหน้า ตรวจสอบยืนยันข้อมูลส่วนตัว ใส่ Pin อนุมัติค าขอ ยืนยันตัวตนส าเร็จ

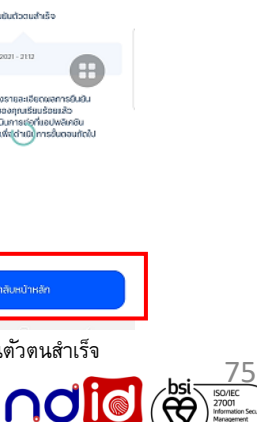

ttb

### **ธนาคารทหารไทยธนชาต การท ารายการแบบ On-The-Fly Flow**

# **Application : ttb touch กรณีท ารายการปฏิเสธ (Reject)**

# **ท ารายการผ่าน ttb touch โดยกดจาก push notification**

คุณได้รับคำขอยืนยันตัวตน กรุณาตรวจสอบให้แน่ชัด ว่าเป็นการสมัครใช้บริการของคุณก่อน log in เข้าแอป ttb touch เพื่อยืนยันตัวตน ตามคำร้องขอจาก Mock 1 ภายใน13/08/2021 @00:31:27

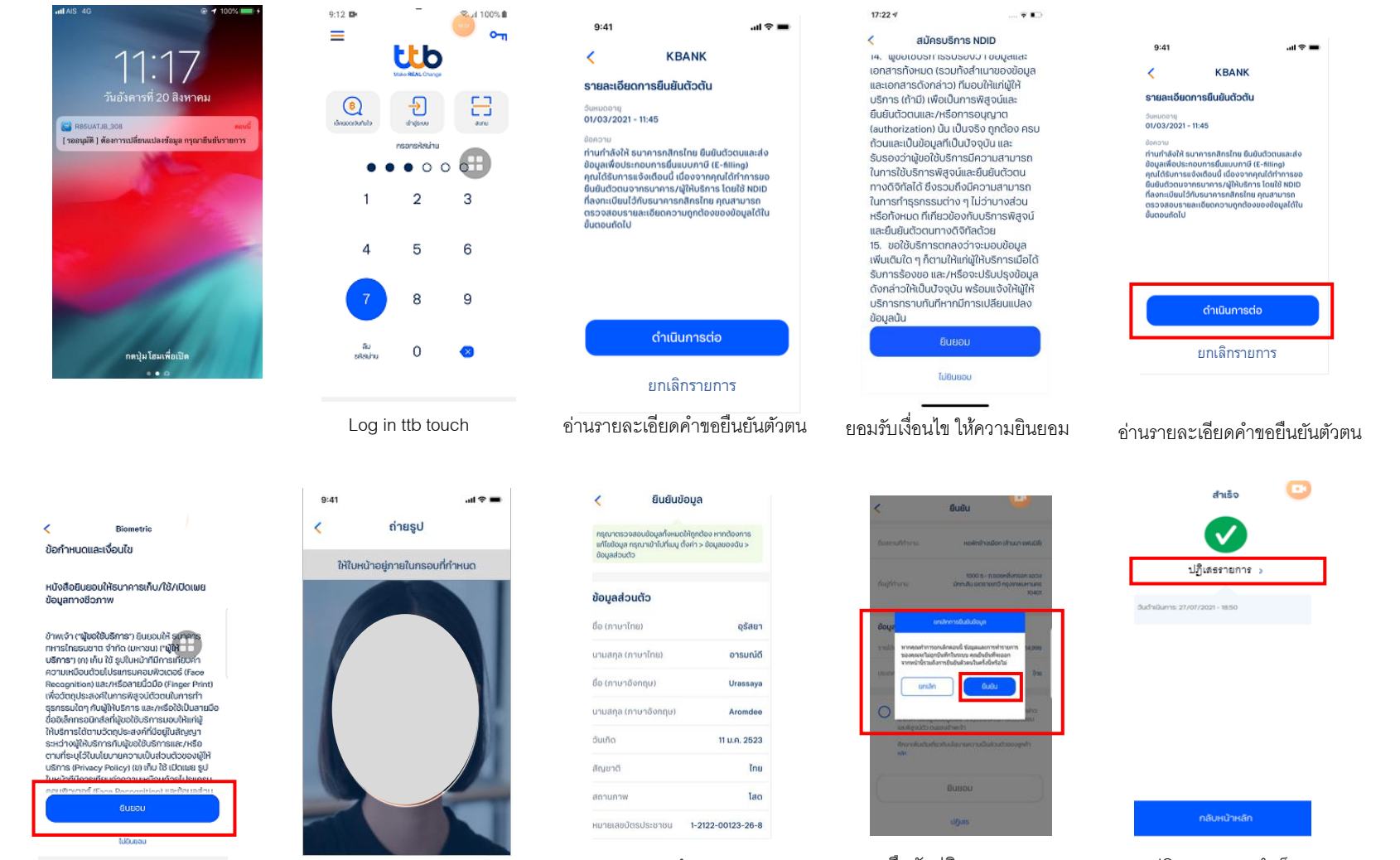

อ่านรายละเอียดค าขอยืนยันตัวตน

ถ่ายรูปเปรียบเทียบใบหน้า ตรวจสอบข้อมูลและ ปฏิเสธการให้ข้อมูล

ยืนยันปฏิเสธรายการ

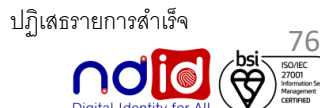

# **ttb**

# **กรณีท ารายการไม่ส าเร็จ (Error) Application : ttb touch**

### **ท ารายการผ่าน ttb touch โดยกดจาก push notification**

คุณได้รับคำขอยืนยันตัวตน กรุณาตรวจสอบให้แน่ชัด ว่าเป็นการสมัครใช้บริการของคุณก่อน log in เข้าแอป ttb touch เพื่อยืนยันตัวตน ตามคำร้องขอจาก Mock 1 ภายใน13/08/2021 @00:31:27

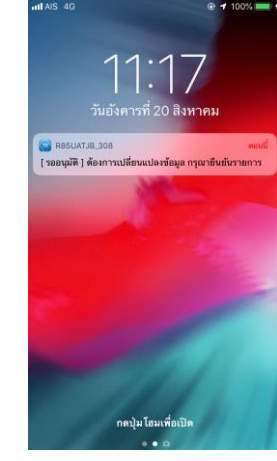

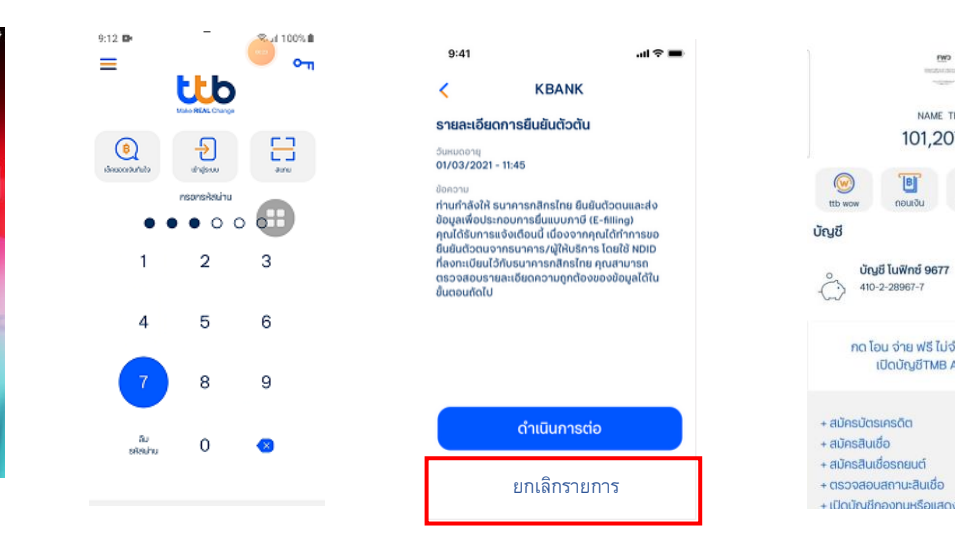

Log in ttb touch กดยกเลิกรายการ

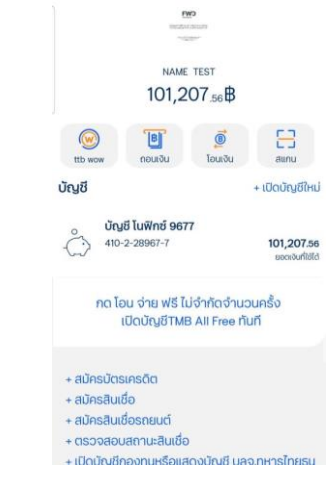

กลับเข้าสู่หน้าตั้งต้น (Landing Page)

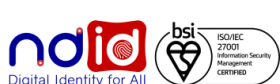

# **Application : ttb touch กรณีไม่มีตัวตนบน Digital ID**

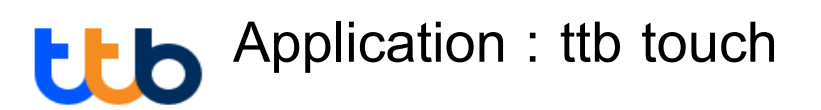

### กรณีผู้ใช้บริการเป็นลูกค้าธนาคารแต่ไม่มี NDID (1/2)

ระบบธนาคารจะส่ง SMS ไปยังเบอร์มือถือลูกค้าที่ให้ไว้กับธนาคารเพื่อแนะนำลูกค้าให้สมัครใช้บริการ NDID หรือติดต่อ ทีทีบี คอนแทค เซ็นเตอร์ 1428

> ข้อความใน SMS **"คุณไม่สามารถยนื ยันตัวตนในรูปแบบดจิทิลัได้เนื่องจากคุณสมบัตไิม่ครบถ้วน กรุณาน าบัตรประชาชนไปทสี่ าขาของธนาคาร พร้อมถ่ายภาพใบหน้า เพอื่ สมัครใช้บริการ NDID หรือติดต่อ ทีทีบี คอนแทค เซ็นเตอร์ 1428"**

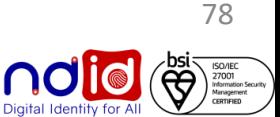

# **Application : ttb touch กรณีไม่มีตัวตนบน Digital ID**

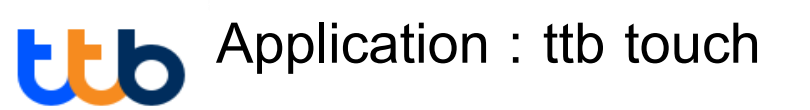

### กรณีผู้ใช้บริการไม่ใช่ลูกค้าธนาคาร 2/2

ระบบธนาคารจะแจ้ง **error code 30300** ไปยัง RP เพื่อแสดงข้อความให้ลูกค้าทราบ จะได้เลือก IdP อื่นที่ลูกค้าสมัคร

### การแสดงข้อความให้ลูกค้าทราบขึ้นกับฝั่ง RP เช่น "ท่านไม่ได้เป็นลูกค้าของ IdP ที่ท่านเลือก กรุณาเลือกใหม่อีกครั้ง" **ุ**

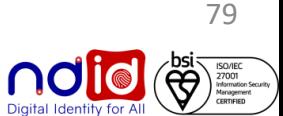

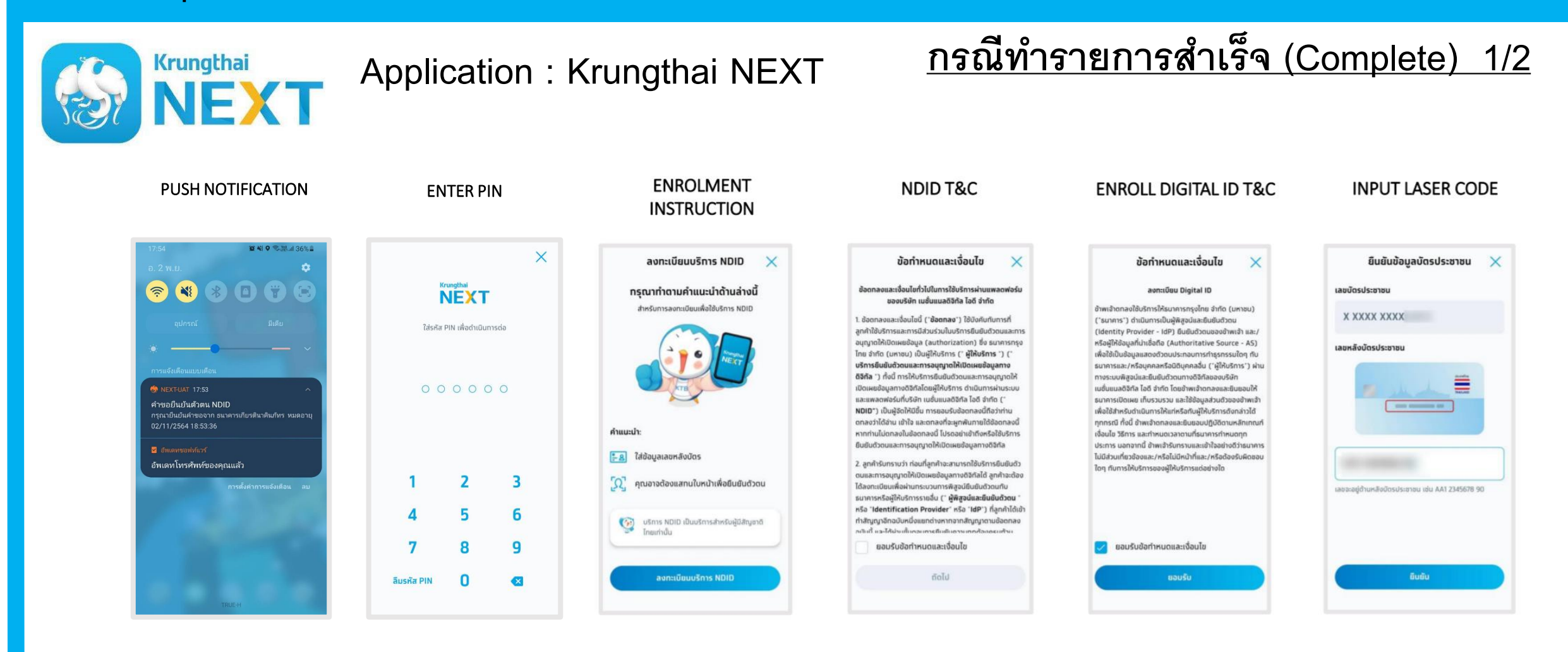

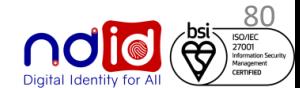

**กรณีท ารายการส าเร็จ (Complete) 2/2 Application : Krungthai NEXT Krungthai REVIEW AND CONFIRM** INPUT/EDIT PERSONAL INFORMATION AND **ENTER OTP** PENDING LIST **IDENTITY VERIFICATION GET RESULT ENROLMENT** PERSONAL INFORMATION **ADDRESS NFORMATION** ข้อมูลที่อยู่ ข้อนูลส่วนบุคคล ยืนยันข้อมูล unlu  $21 - 22$ ขืนยันดัวตน Krungthai mla OTP 469027 (mladhaba 782...  $\leftarrow$ **USNIS NDID** FX  $\Omega$  $\odot$ ช้อมูลส่วนบุคคล  $\bullet$  $\odot$ ช้อมูลส่วนมุคค dayadsuynn dayañag ระบบได้ส่งรหัส OTP ไปยัง  $\mathbf \Theta$ **Samuning**  $ux$ ประวัติค่าขอ รายการรอยินย์ **XXX XXX 5514** Samundonn ที่อยู่ตามทะเบียนบ้ ข้อมูลของคุณ ธนาคารเกียรตินาคินภัทร **Banuning**  $u.a.$ 3u idiau 0 in 10 p.n. 2529 home ท่านได้รับคำขอยืนยันตัวตนเพื่อใช้เปิดบัญชี เรือกามาอังกฤษ govern **MODOSUS** X XXXX XXXX ลงทะเบียนบริการ NDID กับธนาคารทรงไทย  $\left| \frac{1}{\sqrt{2}} \right|$  sunansınas ölünüm s ธนาคารเทียรติมาคินทัทร ทรณายืนยันตัวตน SonSo luośūaña **CONTRACTOR** สำเร็จ ภายใน 60 นาที วัน เดือน ปี เกิด 10 g.n. 2541 **Sun MARKETING** nsunwurst *saudosuscusu* **X XXXX XXXX** amumwaus .<br>กาไม่อินมันภายในเวลาที่ทำหนด จำเป็นต้อง ausa รหัสอ้างอิง 7824 ทรุณาใส่รหัส OTP ภายใน 3 นาที. วันที่ส่งค่าย 02 พ.ย. 2564 - 19:27 juasdada **Groudbacks SECTIONS**  $an \theta n$ นักเรียน/นักศึกษา wo/áuna วันที่หมดเวลายืนยัน 02 w.u. 2564 - 20:27  $_{\rm{Bun}}$ ช้อมูลที่อยู่ incruiturnal con rujuostiw นักเรียน / นักศึกษา สามารถเปลี่ยนใ มือถือได้ที่เมนตั้งค่า ionaurugo stuiddauba  $1-10,000$  $\overline{\mathbf{c}}$ ชื่นมันตัวตนภายใน *floaterum* 22/1 nu2 nuuaquan. 02 w.u. 2564 - 20:27 utronagoing uusu/diwa doyańog **IDONADUCI** alosaka OTP ข้อมลสมรล nsomerassues สถานภาพสมร **HOTORWING** กิ้งยู่ตามกะเบียนบ้  $2211$ Ing, 10110 ช้อมูลส่วนบุคคล  $m2$ dadrivou Tao nuuauun รหัสไปรษณีย์ กำนำหน้าชื่อ  $-0.8$ rlagrime upponaavicu unanaaaduIns 10240 floorening **SIMPLE** ข้อมูลอาชีพ **URTURS, 10110** topaagamu dananamualo อาอีพ nsomwumuns rlaghthan ririnonu mumamushy Inu. 10600  $12$ ธุรกิจส่วนดั ซื้อที่ทำงา istronuun damendungu **Street** riguitiand เขตกันนายาว ตำบลทบลาไสแ สื่อทสายทานาอัยกฤ work Solumnumuns, 10230 งำเภอทบลาไสแ กลุ่มอาชีพ นานสกลภาษาอังกฤ **STEEL FOR STREET** 3100100 ทาฟสินธุ์<br>โทย. 46130 ธุรกิจเที่ยวกับการบริการ - โรงแรเ hadrinow rlogDago Su (Sau 0 (So) 06 ส.ค. 2534 ตำบลนางคา เลขปัตรประชาช X XXXX XXXX ใช้ที่อยู่ตามทะเบียนบ้าเ อำเภอราชสาส์น รายได้ต่อเดือน **Supanitos** 09 D.B. 2562 ช้อมลการยืนยันด้วตน außums1, 24120 10 uua.sunnsnsolne 16 o.e. 2570 1012110 100,001-150,000 ñolu BuButtoudte sume anyana Ten mm **Παι**ί (ειλυισω) Krūo **Constitution Constitution** amunways **Tag** andw พนัทงานบริษัท/ลูกจ้างเอทชน auddweitellen stuldoadau 80.001-100.000 C Krungthai Bank PCL All right reserved. Unauthorized usage or adaptation is violation to applicable laws. waśdaña ใส่รหัส OTP  $\times$ ยืนยันใบหน้า แนงร์โกรศัพท์บ้าน ăua ยกเลิก **THE LEADER** ระบบได้ส่งรหัส OTP ไปยัง  $+66$  \*\*\* \*\*\* 5514  $\odot$ FACE VERIFICATION ยืนยันตัวตนสำเร็จ ยืนยันตัวตนสำเร็จ รหัสอ้างอิง 4034 ทรุณาใส่รหัส OTP ภายใน 3 นาที. หลังจากยืนยันตัวตนสำเร็จ คณสามารถเปิดใช้งาน บัญชีหรือทำธุรทรรมอื่นๆ ได้ทันที  $\omega$ ส่งรหัส OTP ได้อีกครั้งภายใน  $00-13$ ENTER OTP GET RESULT AUTHENTICATION  $\circ$  $\overline{1}$  $\overline{2}$  $\overline{3}$  $\overline{4}$  $5\phantom{.0}$ 6 **Brazilo** 

 $7$ 

 $\boldsymbol{8}$ 

 $\mathbf{0}$ 

9

ทลับหน้าบริการ NDID

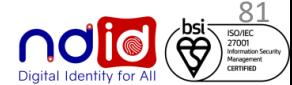

efc

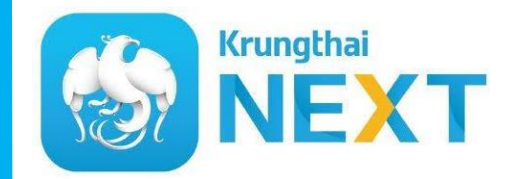

**กรณีท ารายการปฏิเสธ (Reject) Application : Krungthai NEXT**

# **\* ไม่มีรายการ Reject \***

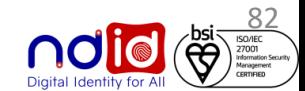

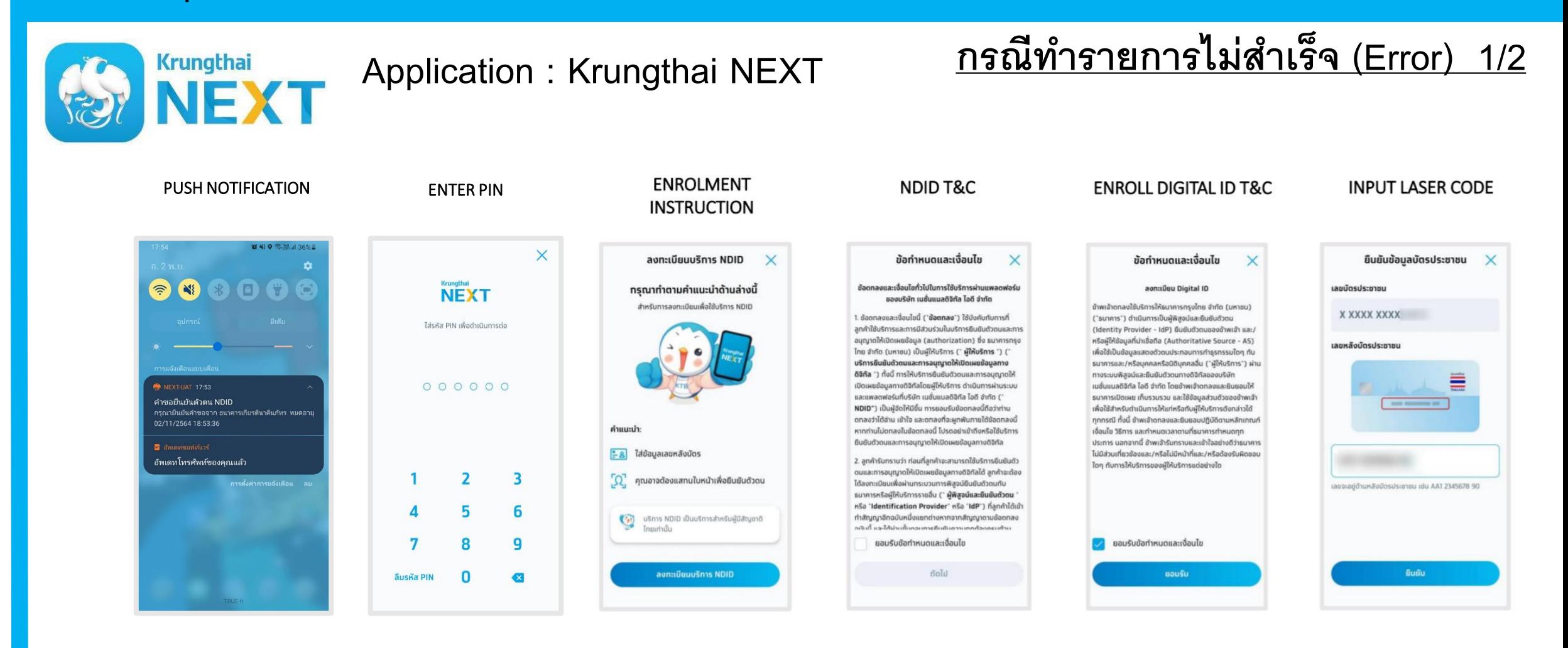

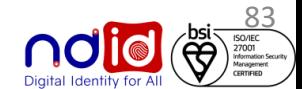

SO/IEC<br>
(CO)<br>
Renagement<br>
Management

**ndic** 

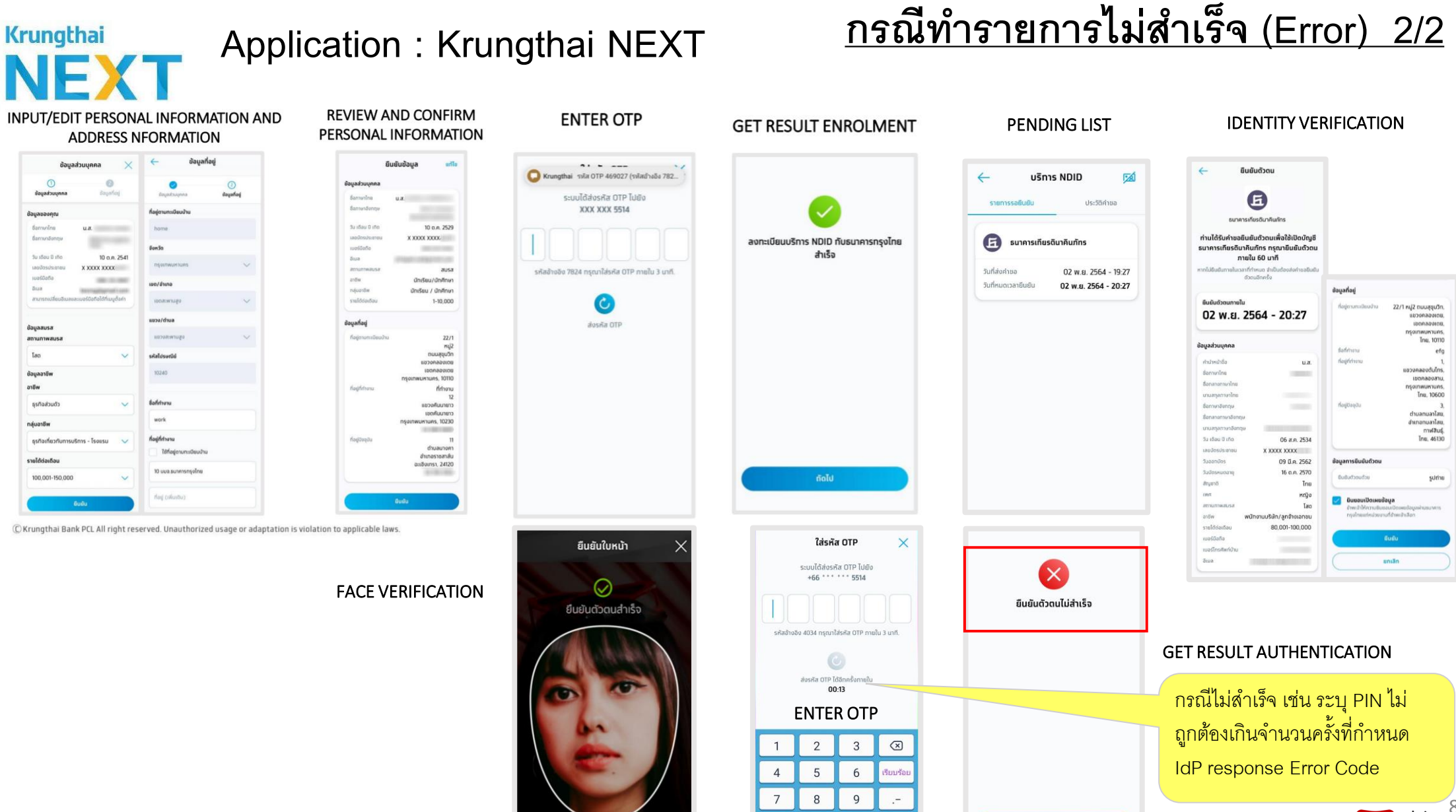

 $\mathbf{0}$ 

ทลับหน้าบริการ NDID